# Руководство по эксплуатации

# Диагностический аудиометр AD629

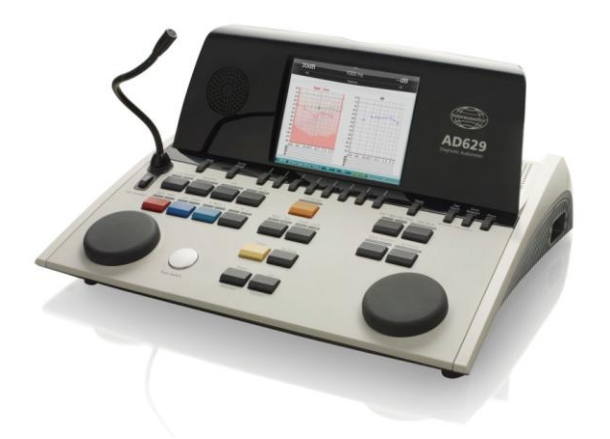

80659201 – верс. 10/2011

# Содержание

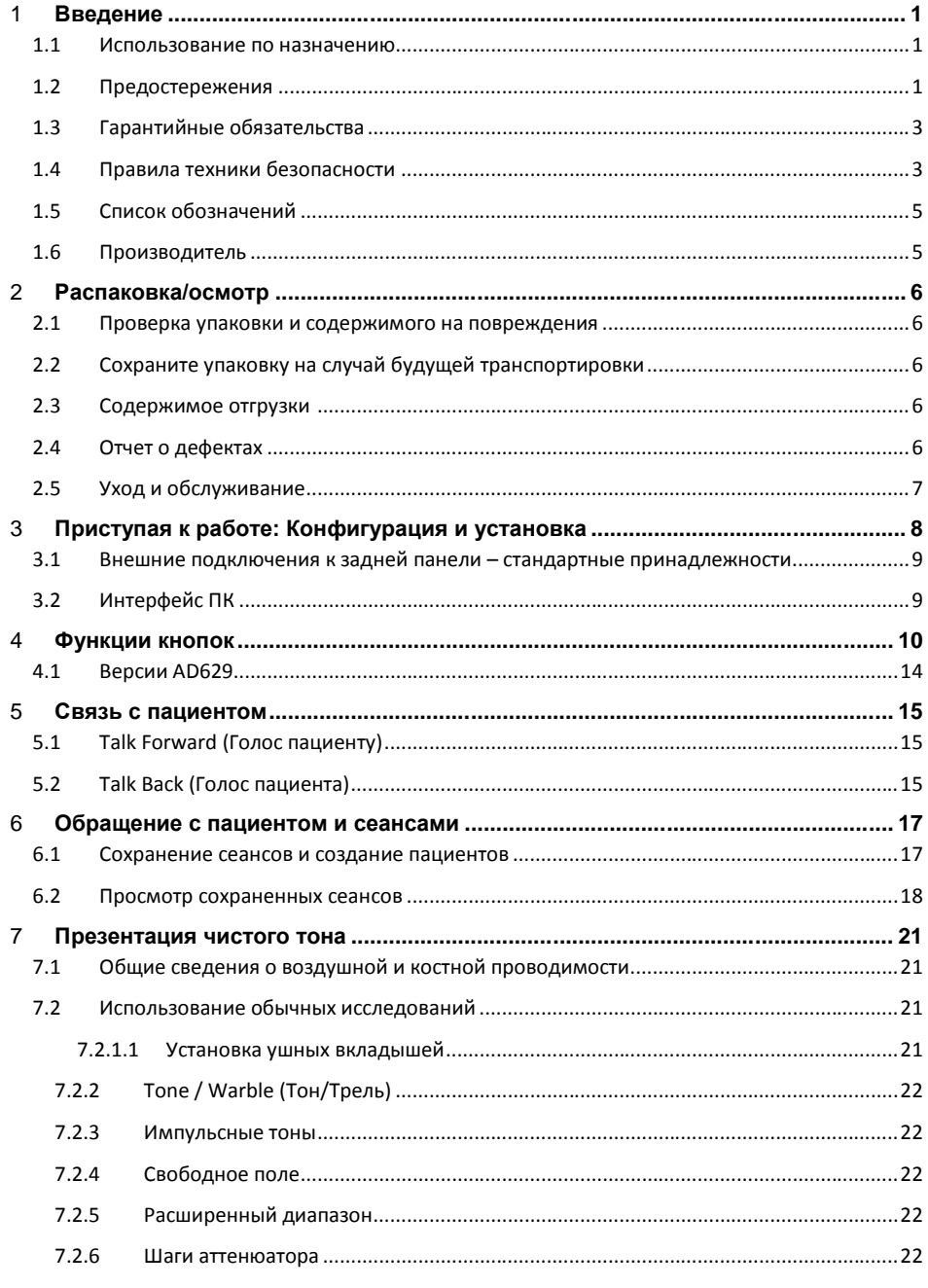

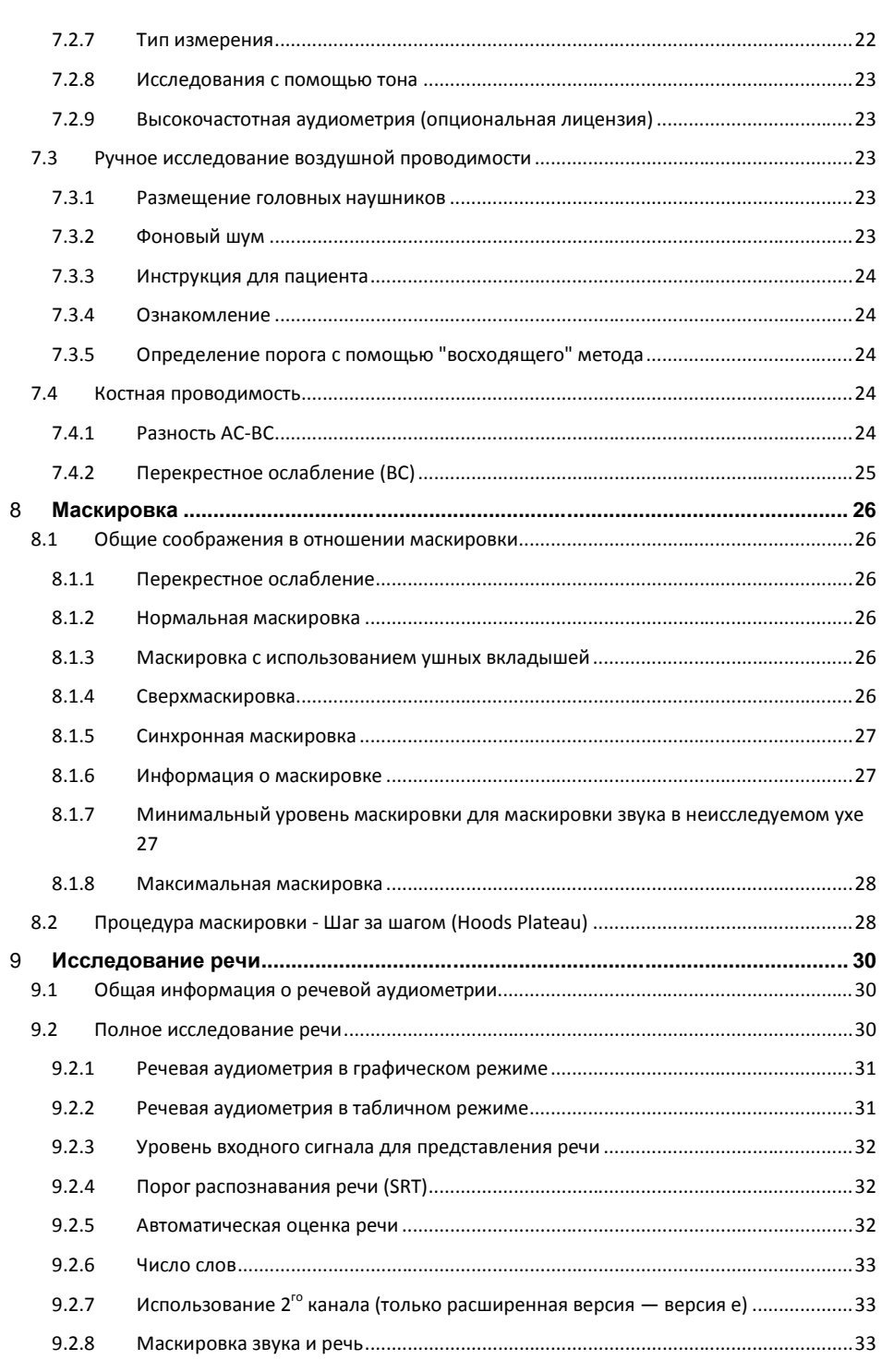

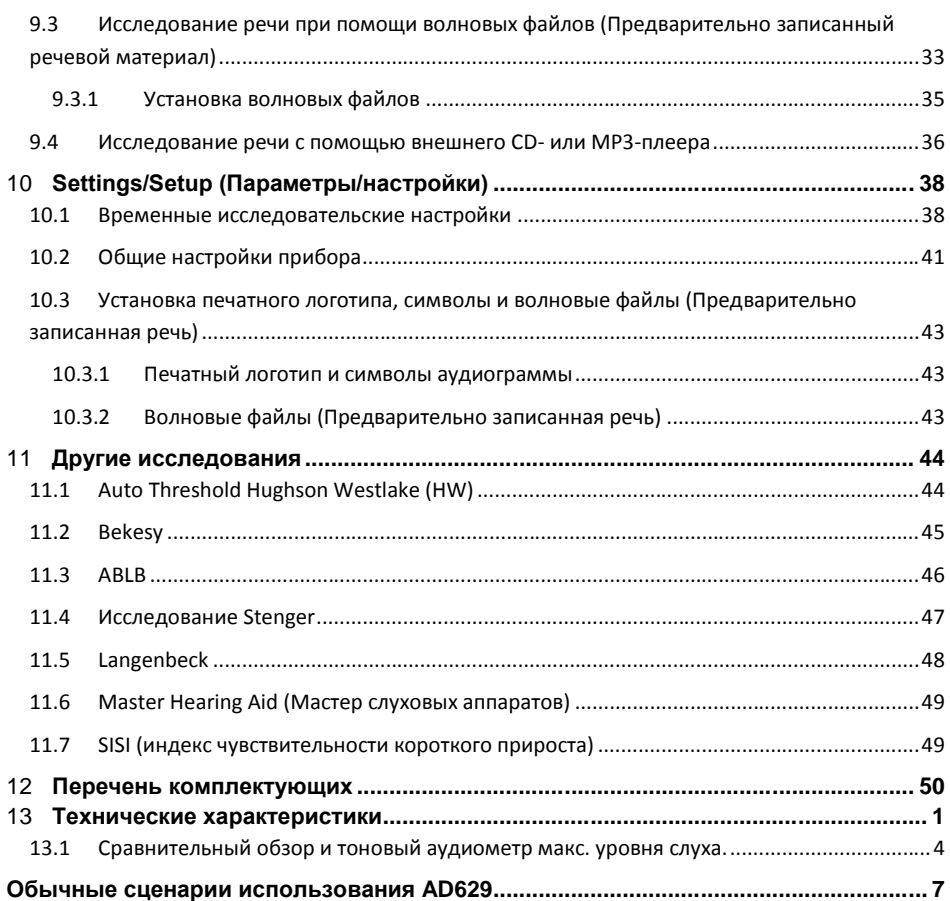

# 1 Введение

#### **1.1 Использование по назначению**

Диагностический аудиометр AD629 предназначен для диагностики потери слуха. Результаты и ограничения работы данного типа устройств основываются на изучаемых показателях, определяемых пользователем, и могут отличаться в зависимости от условий окружающей среды и эксплуатации. Успешная диагностика нарушений слуха с помощью этого вида диагностического аудиометра зависит от взаимодействия с пациентом. Однако при исследовании пациентов с ограниченными возможностями реакции различные исследования позволяют проводящему исследование получить, по меньшей мере, некоторые оценочные результаты. Таким образом, в этом случае результат "нормальный слух" не должен позволять игнорировать другие противопоказания. В случае подозрений в отношении слуховой чувствительности пациента необходимо выполнить полную аудиологическую оценку.

Аудиометр AD629 предназначен для использования отоларингологом, врачом-специалистом в области слуха или квалифицированным техником в очень тихом месте. Высшим приоритетом должно быть аккуратное обращение с прибором при любом контакте с пациентом. Для максимальной точности предпочтительны спокойствие и устойчивая поза пациента. Рекомендуется, чтобы прибор работал в диапазоне температур окружающей среды 15-35 градусов Цельсия (59-95 градусов по Фаренгейту).

## **1.2 Предостережения**

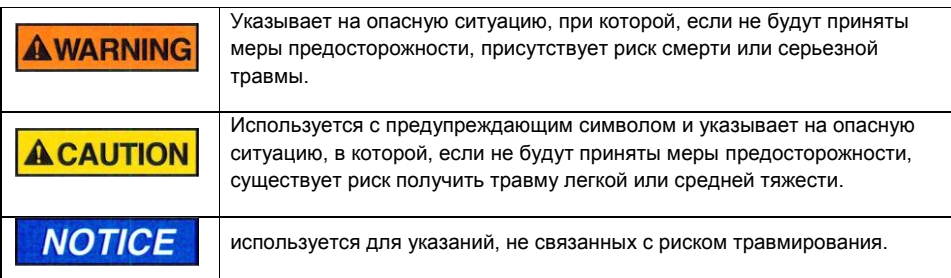

# **AWARNING**

1. *Никакие изменения этого оборудования не допускаются без разрешения Interacoustics.* 

Interacoustics будет предоставлять по требованию схемы, перечни комплектующих, описания, инструкции по калибровке и другую информацию, которая поможет обслуживающему персоналу в ремонте тех частей этого аудиометра, которые обозначены Interacoustics как пригодные для ремонта обслуживающим персоналом.

# **ACAUTION**

1. **Никогда** не вставляйте или каким-либо иным образом не используйте вставную гарнитуру без нового чистого и неповрежденного тестового наконечника. Если этот аппарат подключен к одному или нескольким другим устройствам с медицинской маркировкой CE, составляющим одну систему или комплект, то маркировка СЕ действительна также для этого комплекта, только если поставщик выпустил заявление,

в котором указывается, что требования статьи 12 Директивы по медицинской аппаратуре выполняются для этого комплекта.

- 2. Рекомендуется, чтобы детали, находящиеся в непосредственном контакте с больным (например, подушечки наушников) дезинфицировались после каждого использования с помощью стандартной дезинфекционной процедуры. Эта процедура должна включать в себя физическую чистку и использование утвержденного дезинфицирующего средства. Для обеспечения надлежащего уровня чистоты следует строго соблюдать инструкции производителя в отношении использования этого дезинфицирующего средства.
- 3. Рекомендуется менять одноразовые пенные ушные наконечники, поставляемые с опциональными вставными датчиками-преобразователями EarTone5A, после каждого протестированного пациента. Одноразовые вставки также гарантируют, что для каждого из ваших пациентов соблюдены санитарные условия и что периодическая чистка ободков наушников или подушечек больше не требуется.
	- Черная трубка, выступающая из пенного ушного наконечника, крепится к концу акустической трубки вставного датчика-преобразователя.
	- Сверните пенный наконечник, чтобы получить наименьший возможный диаметр.
	- Вставьте в слуховой проход пациента.

• Держите пенный наконечник, пока пена расширится и получится герметичное уплотнение.

• После тестирования пациента пенный наконечник, включая черную трубку, отсоединяется от конца акустической трубки.

• Вставной датчик-преобразователь должен быть осмотрен до присоединения нового пенного наконечника.

# **NOTICE**

- 1. Используйте только такие интенсивности стимуляции, которые приемлемы для пациента.
- 2. Датчики (наушники, костный проводник и т.п.), поставляемые с прибором,
- откалиброваны к этому прибору при замене датчиков требуется новая калибровка. 3. Хотя прибор соответствует необходимым требованиям ЭМС, но во избежание

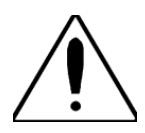

чрезмерного воздействия электромагнитных полей следует принять во внимание предостережения, например от мобильных телефонов и т.п. Если прибор используется поблизости другого оборудования, следует убедиться, что не возникает взаимопомех.

4. На территории Европейского Союза запрещено утилизировать отходы

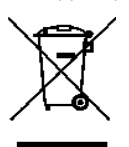

электротехнического и электронного оборудования вместе с несортированными бытовыми отходами. Отходы электротехнического и электронного оборудования могут содержать опасные вещества, и поэтому их необходимо собирать отдельно. Изделия, требующие особой утилизации, маркированы символом с изображением перечеркнутой корзины для мусора, приведенным ниже. Для обеспечения высокой степени утилизации и переработки электротехнических и электронных

отходов требуется содействие пользователя. Невыполнение надлежащих процедур переработки таких отходов может создавать угрозу для окружающей среды и, тем самым, для здоровья людей.

5. Для предотвращения сбоев системы примите необходимые меры предосторожности, чтобы избежать компьютерных вирусов и т.п.

#### **1.3 Гарантийные обязательства**

Компания INTERACOUSTICS гарантирует, что:

- AD629 не содержит дефектов с точки зрения материалов и изготовления и в нормальных условиях эксплуатации и обслуживания сохранит исправность на протяжении 24 месяцев со дня доставки прибора из компании Interacoustics первому покупателю.
- Дополнительное оборудование не содержит дефектов с точки зрения материалов и изготовления и в нормальных условиях эксплуатации и обслуживания сохранит исправность на протяжении девяноста (90) дней со дня доставки прибора из компании Interacoustics первому покупателю.

При необходимости сервисного обслуживания любого изделия во время действия применимого гарантийного срока покупатель должен обратиться непосредственно в местный сервисный центр компании Interacoustics, чтобы определить подходящую ремонтную мастерскую. Согласно условиям данной гарантии, ремонт или замена будут проведены за счет компании Interacoustics. Требующее сервисного обслуживания изделие должно быть безотлагательно отправлено в надлежащей упаковке и с оплаченными почтовыми сборами. Риски потери или повреждения изделия при его транспортировке в компанию Interacoustics ложатся на покупателя изделия.

Компания Interacoustics ни в коем случае не может нести ответственность за любой случайный, непрямой или последующий ущерб, связанный с приобретением либо использованием любых изделий производства компании Interacoustics.

Вышеизложенное касается исключительно первичного покупателя. Данная гарантия неприменима ни к каким последующим владельцам или арендаторам изделия. Помимо этого, данная гарантия недействительна (и компания Interacoustics не несет ответственности) в случае любого рода ущерба, возникающего в связи с приобретением или использованием любого изделия компании Interacoustics, которое:

- ремонтировали где-либо, кроме официально признанных сервисных центров компании Interacoustics;
- изменяли любым способом, что, по мнению компании Interacoustics, отразилось на стабильности или надежности изделия;
- использовали не по назначению, с небрежностью или было повреждено, или же у изделия повреждены либо удалены серийный номер или номер партии; или
- неправильно обслуживали или использовали любым способом, отличающимся от описанного в предоставленных компанией Interacoustics инструкциях.

Данная гарантия замещает собой все прочие гарантийные обязательства, явно выраженные или подразумеваемые, а также все прочие обязательства или области ответственности компании Interacoustics. Компания Interacoustics не предоставляет, прямо или косвенно, представителям или третьим лицам прав принимать на себя от имени компании Interacoustics любого рода дополнительные обязательства в связи с продажей изделий компании **Interacoustics** 

КОМПАНИЯ INTERACOUSTICS СНИМАЕТ С СЕБЯ ОТВЕТСТВЕННОСТЬ ЗА ЛЮБЫЕ ПРОЧИЕ ГАРАНТИЙНЫЕ ОБЯЗАТЕЛЬСТВА, ЯВНО ВЫРАЖЕННЫЕ ИЛИ ПОДРАЗУМЕВАЕМЫЕ, ВКЛЮЧАЯ ЛЮБЫЕ ГАРАНТИИ КОММЕРЧЕСКОЙ ПРИГОДНОСТИ ИЛИ ПРИГОДНОСТИ ДЛЯ КОНКРЕТНОЙ ЦЕЛИ ИЛИ КОНКРЕТНОГО ПРИМЕНЕНИЯ.

# **1.4 Правила техники безопасности**

#### **Электрическая безопасность:**

Этот аудиометр спроектирован с учетом соблюдения международного стандарта IEC 60601-1.

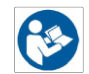

Гарантируется, что этот аудиометр, согласно IEC 60601-1, обеспечивает защиту от поражения электрическим током, *только* когда подключенный ноутбук/компьютер питается от батарей или компьютерных блоков питания, соответствующих нормам безопасности IEC (МЭК) 60601-1.

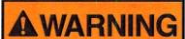

*Во избежание поражения электрическим током это оборудование должно подключаться только к электросети, имеющей защитное заземление.*

Этот аудиометр не подходит для эксплуатации в среде с высоким содержанием кислорода, в сочетании с легковоспламеняющимися или горючими анестезирующими средствами.

# 1.5 Список обозначений

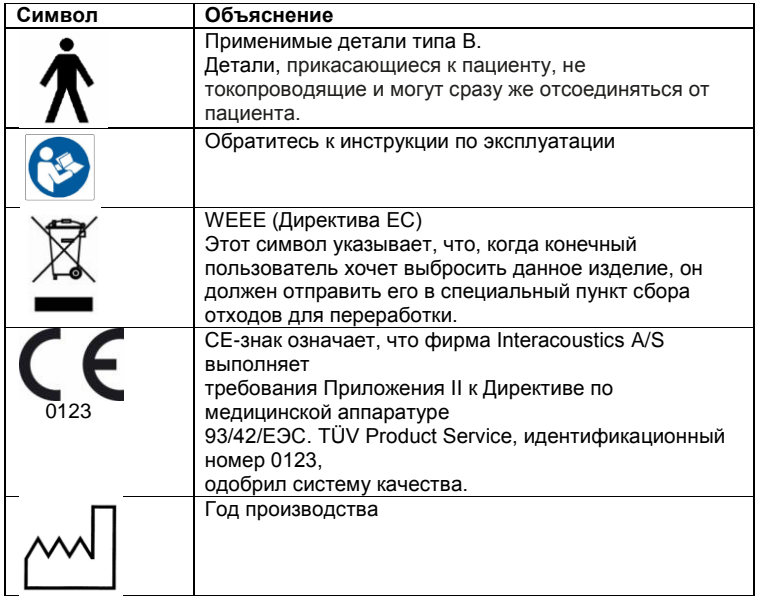

# 1.6 Производитель

**Interacoustics A/S** Drejervænget 8 DK 5610 Assens Denmark (Дания)

+45 6371 3555 Телефон: +45 6371 3522 Факс:

Эл. почта: info@interacoustics.com

Интернет: www.interacoustics.com

# 2 Распаковка/осмотр

# **2.1 Проверка упаковки и содержимого на повреждения**

По получению прибора проверьте, что упаковка не подвергалась грубому обращению и не повреждена. Если упаковка повреждена, её необходимо сохранить до тех пор, пока не будет проведена механическая и электрическая проверка содержимого поврежденной транспортной упаковки. В случае дефектного прибора свяжитесь с ближайшим авторизированным сервисом. Сохраните транспортную упаковку для осмотра перевозчиком и подачи требования о страховой компенсации.

## **2.2 Сохраните упаковку на случай будущей транспортировки**

Прибор AD629 присылается в специальной упаковке, предназначенной исключительно для модели AD629. Сохраните эту упаковку; она будет необходима в случае возможного возврата прибора в сервис. В случае необходимости сервиса свяжитесь с ближайшим авторизированным пунктом продажи и обслуживания.

#### **2.3 Содержимое отгрузки**

В стандартной комплектации AD629 поставляется со следующим:

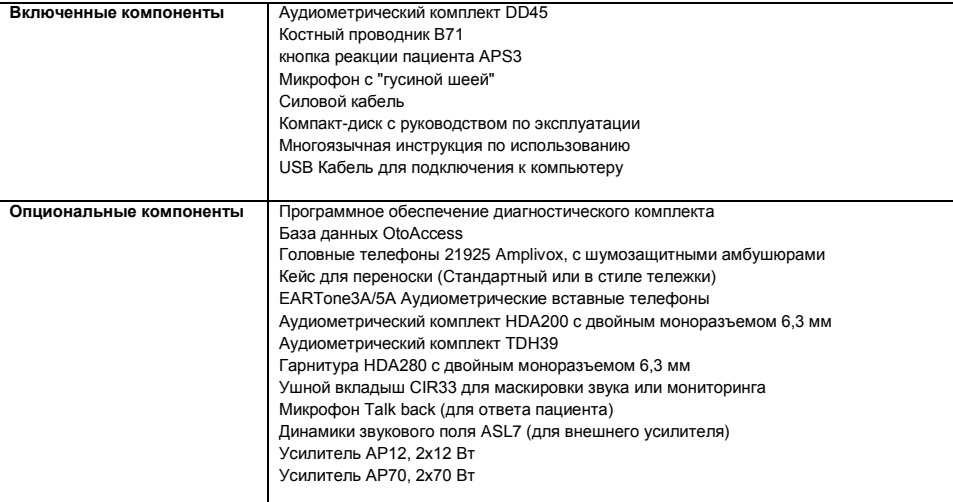

#### **Проверка номера на AD629**

Идентификационная наклейка на панели подключения имеет серийный номер. Его необходимо сверить с номером в руководстве по эксплуатации на случай возможных обращений в сервисную службу.

## **2.4 Отчет о дефектах**

#### **Проверьте перед подключением**

Перед подключением прибора AD629 к источнику питания прибор следует еще раз проверить на повреждения. Корпус и все принадлежности следует проверить на отсутствие царапин и комплектность.

#### **Немедленно составьте отчет о дефектах**

Обо всех отсутствующих деталях или о наличии повреждений следует немедленно сообщить поставщику прибора вместе со счетом-фактурой, серийным номером и подробным отчетом о

проблеме. В конце руководства по эксплуатации находится форма "Уведомления о возврате изделия", в которой можно описать проблему.

#### **Используйте "Уведомление о возврате изделия"**

Помните, что если сервисный инженер не знает, в чем проблема, он может не обнаружить ее. Поэтому использование "Уведомления о возврате изделия" будет для нас хорошим подспорьем и в то же время наилучшей гарантией для покупателя, что проблема будет решена.

#### **2.5 Уход и обслуживание**

Безаварийная работа и надежность AD629 будет обеспечена, если будут соблюдаться следующие рекомендации по уходу и обслуживанию:

#### **Повышенная заботливость при работе с гарнитурой**

Следует быть очень осторожным при работе с гарнитурой, так как ее падение может нарушить калибровку.

#### **Ежегодная калибровка**

Прибор AD629 был спроектирован для долголетней работы, однако рекомендуется раз в год производить калибровку, чтобы быть уверенными в надлежащем функционировании датчиков.

Калибровка AD629 требуется также, если случится что-то с каким-то из элементов (например, при падении гарнитуры или костного проводника на твердую поверхность).

# **Очистка изделий фирмы Interacoustics**

#### **Предостережение.**

- Перед очисткой всегда выключите и отсоедините от сети питания
- Для очистки всех внутренних поверхностей следует использовать мягкую ткань, слегка смоченную чистящим раствором
- Не позволяйте жидкости входить в контакт с металлическими частями в ушных вкладышах или наушниках.
- Не следует использовать автоклав, стерилизовать или погружать прибор и его принадлежности в какую-либо жидкость.
- Запрещается использовать какие-либо твердые или острые предметы для очистки частей прибора или принадлежностей.
- Если какие-либо части соприкоснулись с жидкостями, не ждите, пока они высохнут, а очистите сразу же.
- Резиновые и пенные ушные наконечники это компоненты только для одноразового применения
- Изопропиловый спирт не должен входить в контакт с экранами прибора

#### **Рекомендуемые чистящие и дезинфицирующие растворы:**

- Теплая вода с мягким неабразивным чистящим раствором (мыло)
- 70% изопропиловый спирт

#### **Процедура**

- Чистите прибор, протирая внешнюю поверхность корпуса мягкой безворсовой тканью, слегка смоченной в чистящем растворе.
- Очистите подушечки и ручной переключатель пациента, и другие части безворсовой тканью, слегка смоченной в чистящем растворе.
- Проверьте, чтобы влага не попала в динамики ушных вкладышей и подобные детали

# 3 Приступая к работе: Конфигурация и установка

Ниже представлен обзор AD629:

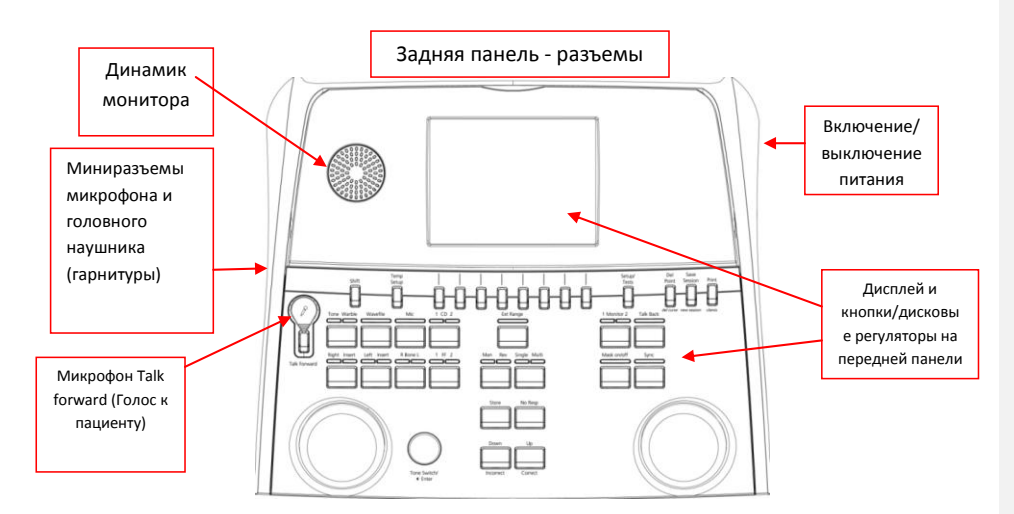

В верхнем углу AD629 (обойма дисплея) находится динамик монитора.

С левой стороны прибора находится два миниразъема для микрофона и головного телефона или гарнитуры. Они используются для головного телефона talkback (ответа пациента)/динамика и микрофона связи с пациентом (talk forward - голос пациенту).

Микрофон с "гусиной шеей" можно воткнуть в верхнюю часть прибора сразу же выше кнопки "Talk Forward" (Голос пациенту). Он может использоваться для разговора с пациентом. Когда не воткнут, микрофон на "гусиной шее" можно разместить под дисплеем. Подробнее об этом смотрите в разделе, посвященном связи с пациентом.

В правом верхнем углу прибора находится переключатель включения/выключения.

## **3.1 Внешние подключения к задней панели – стандартные принадлежности**

В задней панели находятся все остальные главные разъемы (гнезда):

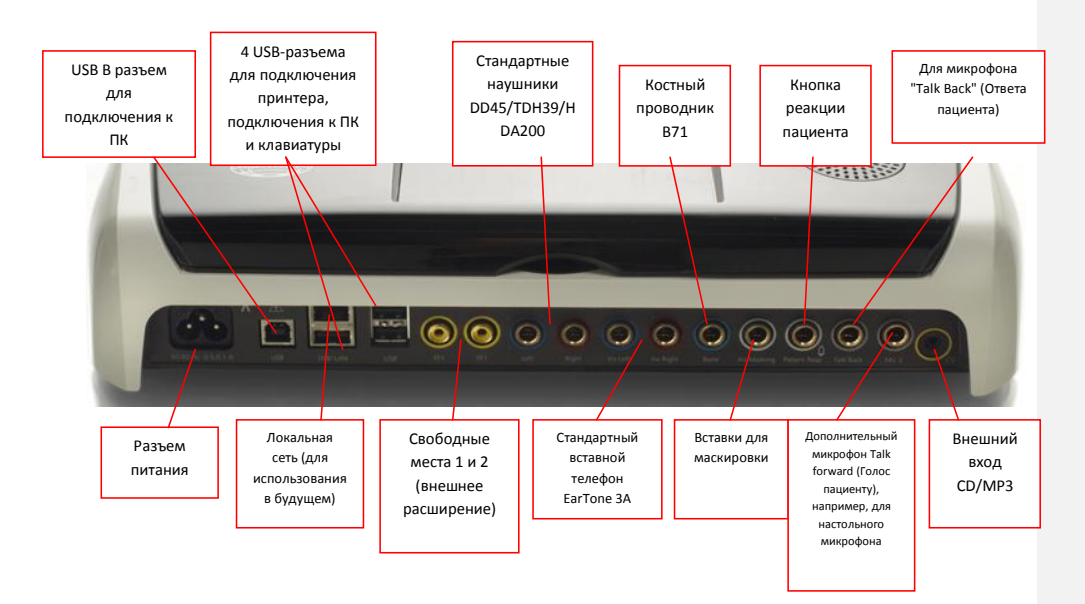

# **3.2 Интерфейс ПК**

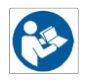

Обратитесь к разделу в руководстве по работе с диагностическим пакетом, касающемуся режима работы под управлением ПК и передачи данных пациента/сеанса.

# 4 Функции кнопок

На рисунке ниже показано схему передней панели прибора AD629, включающую в себя кнопки, дисковые регуляторы и дисплей:

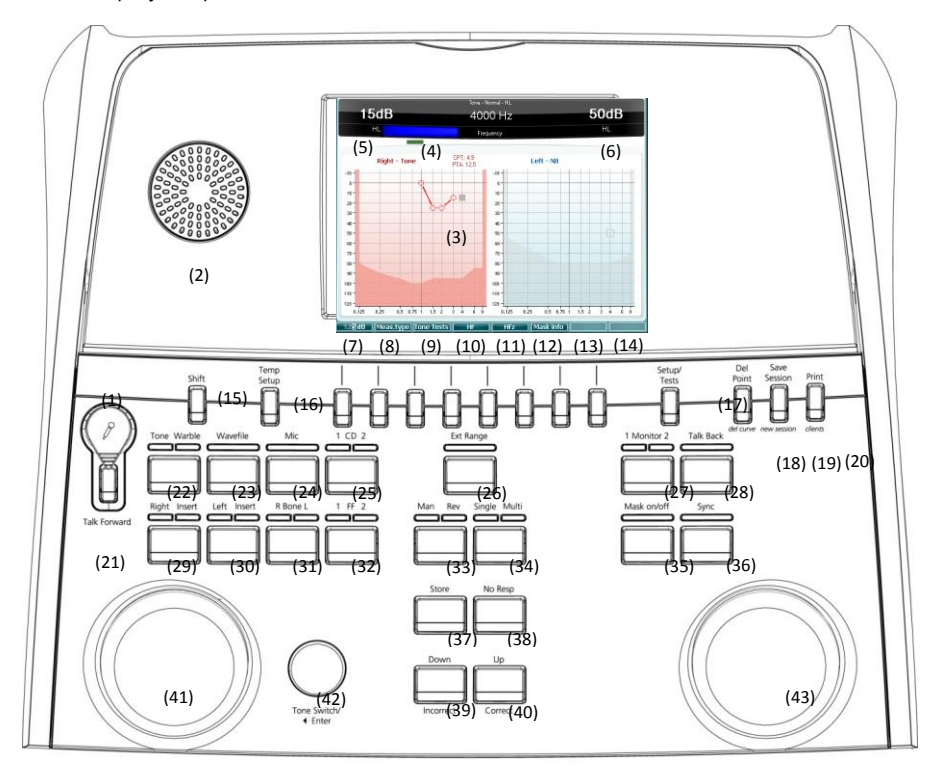

В следующей таблице описываются функции различных кнопок и дисковых регуляторов.

#### **Название/Функция(и) Описание**

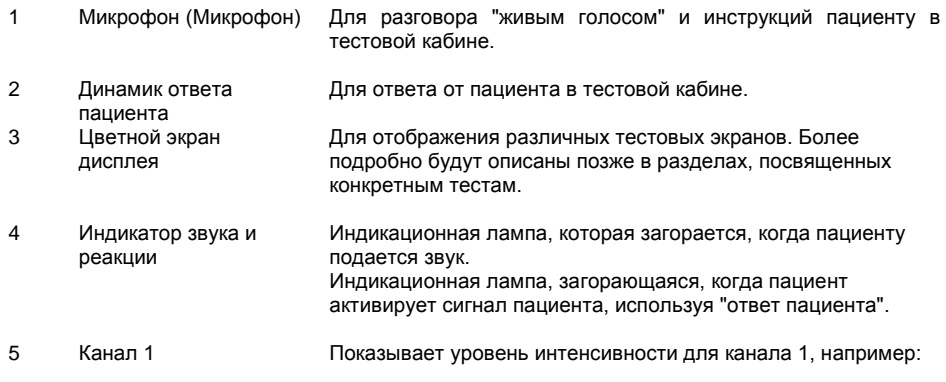

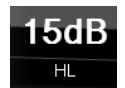

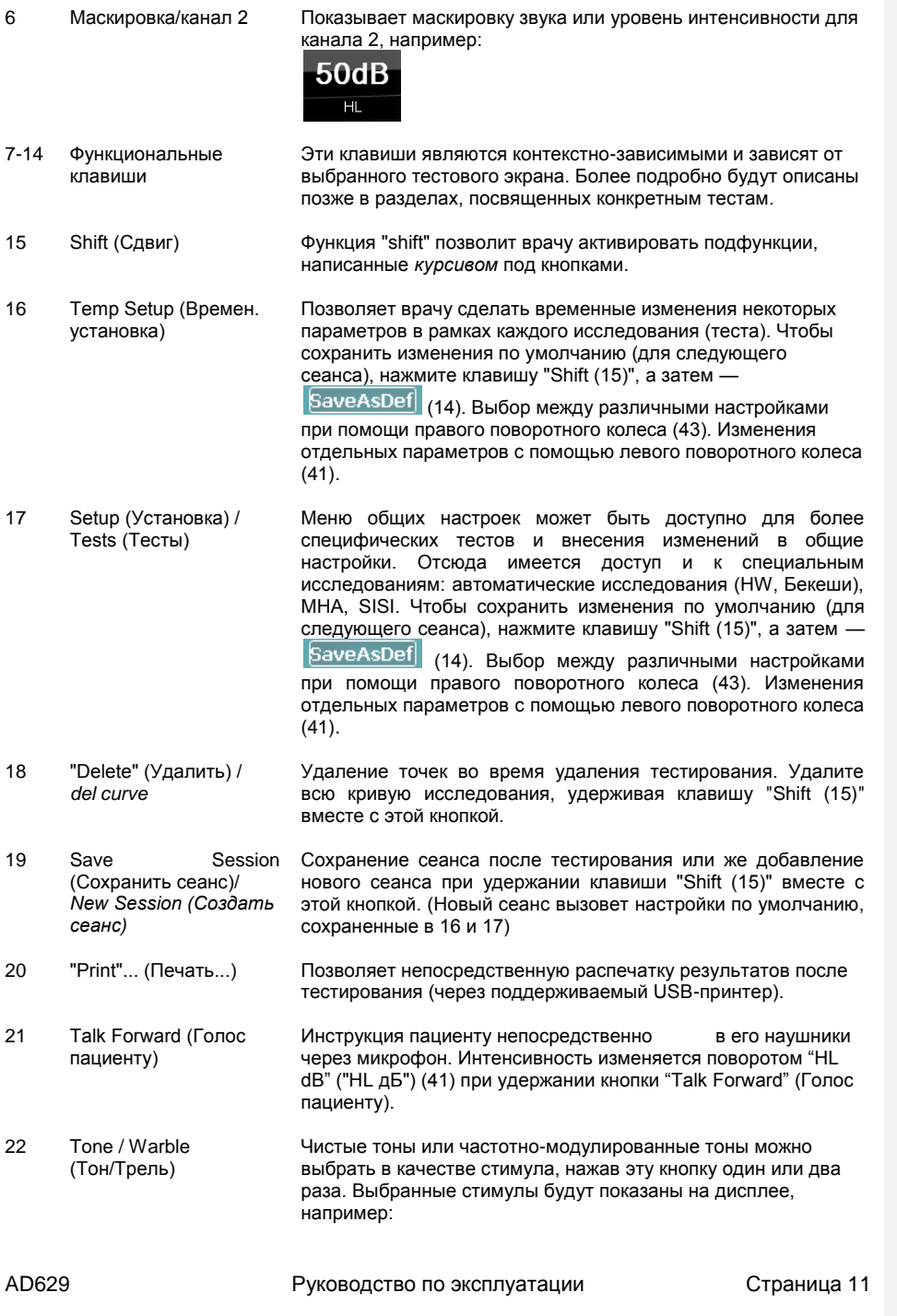

# Right - Warble tone

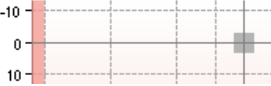

- 23 Wave file (Волновой файл) Позволяет выполнять исследование с помощью речи загруженных волновых файлов, т.е. предварительно записанного речевого материала. Смотрите установки в "Temp Setup" (15). Требует установки речевого материала.
- 24 Mic (Микрофон) Для исследования с помощью живой речи через микрофон (1). Волюметр можно видеть на экране дисплея. Настройка усиления микрофона при нажатии и удержании в течение одной секунды кнопки микрофона. Mic Gain: 0dB 25 1 CD 2 При нажатии этой функции один или два раза можно записать речь в канал 1 или канал 2 отдельно. Отрегулируйте усиление CD 1 и 2, удерживая нажатой кнопку "CD" на одну секунду. Gain 1 : 0dB Œ Gain 2: 0dB Œ 26 Ext Range Расширенный диапазон: Обычно максимальный выход (Расширенный равняется, например, 100 дБ, но если необходима более диапазон) высокая мощность, например, 120 дБ, то при достижении определенного уровня можно активировать "Ext Range".
- 27 Ch 1 Monitor 2 (Канал 1 Монитор 2) При активации этой кнопки презентацию (подачу) для пациента, например, с компакт-диска, можно прослушать через динамик, встроенный в монитор AD629, или наушник монитора в канале 1 или 2. Отрегулируйте усиление, удерживая эту кнопку в течение одной секунды.

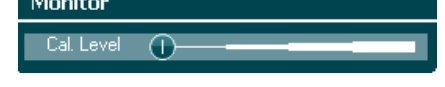

28 Talk Back (Голос "Talk back", когда включен, позволяет врачу услышать пациента) комментарии и ответы от пациента через AD629 или гарнитуру монитора. Отрегулируйте усиление, удерживая эту кнопку в течение одной секунды. **TalkBack** 

29 Right / Insert (Прав./Вставка) Для выбора правого уха во время исследования. Вставные наушники для правого уха могут быть активированы двукратным нажатием.

Œ

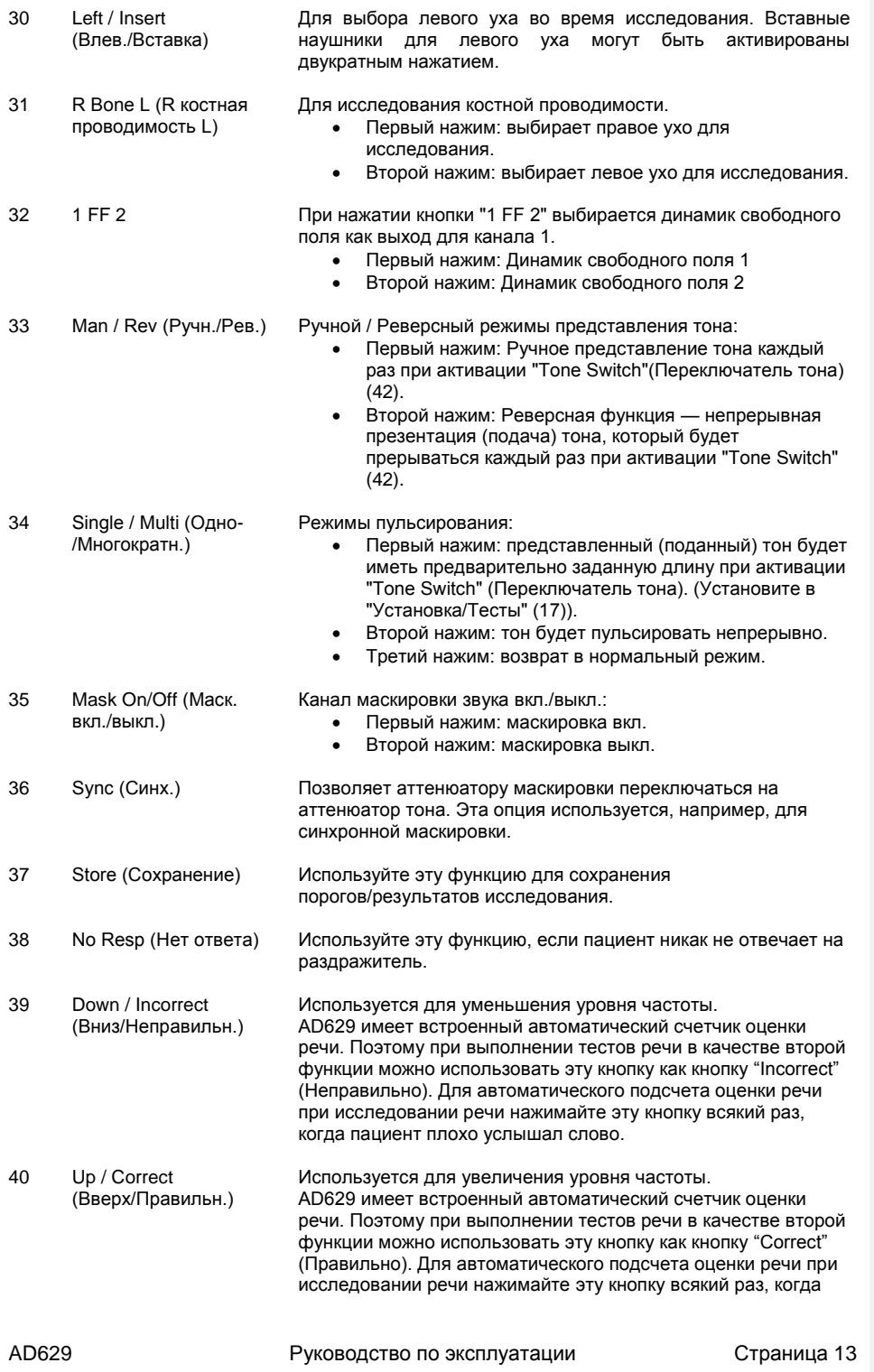

пациент хорошо услышал слово.

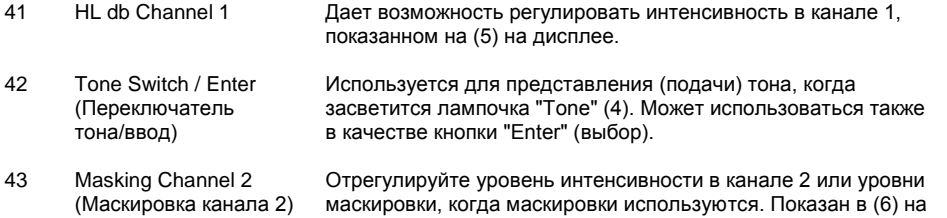

# **4.1 Версии AD629**

AD629 выпускается в основной (b) и расширенной (e) версии. Версия е по сравнению с версией b может проводить следующие дополнительные исследования:

дисплее.

- Исследование Бекеши
- 2-канальная речь (бинауральная речь) и MHA (master hearing aid мастер слуховых аппаратов)
- SISI
- Langenbeck (тон в шуме)

Высокая частота (8-20 кГц) и двустороннее ПК-подключение (интерактивный режим и ПКуправляемый режим через диагностический пакет) могут быть добавлены с помощью дополнительных лицензий на обе версии.

Обратитесь к разделу в руководстве по работе с диагностическим пакетом, касающемуся режима работы под управлением ПК и передачи данных пациента/сеанса.

# 5 Связь с пациентом

Оператор может общаться с пациентом, используя Talk Forward (при разговоре с пациентом) и Talk Back (при прослушивании пациента). Найдите обзор подключений в предыдущем разделе.

## **5.1 Talk Forward (Голос пациенту)**

Talk Forward активируется кнопкой "Talk Forward" (15). AD629 содержит три микрофонных разъема, которые будут работать в следующей очередности (в зависимости от подключенного или подключенных):

- Приоритет 1: Мини-разъем на левой стороне прибора можно использовать с гарнитурой совместно с разъемом для наушников. Это первый приоритет.
- Приоритет 2: Микрофон "лебединая шея" (1) AD629 находится выше кнопки "Talk Forward" (21). Если ни один микрофон не подключен к микрофону с приоритетом 1, то будет использоваться он.
- Приоритет 3: Пакетная панель имеет миниразъем "Mic 2", который также может использоваться для talk forward (голоса пациенту), например, с помощью внешнего настольного микрофона. Если ни один микрофон не подключен к микрофону с приоритетом 1 или 2, то будет использоваться он.

Рисунок ниже будет отображаться во время активности "talk forward" (удержанием этой кнопки нажатой), где можно отрегулировать уровень калибровки (усиления) и уровень интенсивности для связи с пациентом. Для изменения уровня калибровки врач установит дисковый регулятор HL db (41) на соответствующий уровень. Для регулировки уровня интенсивности будет использоваться дисковый регулятор в канале 2 (43).

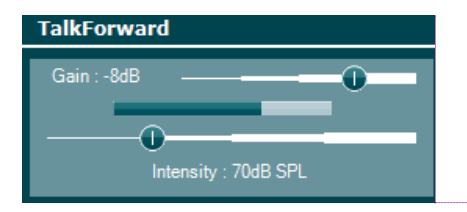

## **5.2 Talk Back (Голос пациента)**

Оператор может использовать "Talk Back" одним из следующих способов:

- Если нет наушников, подключенных к "Talk Back" (левосторонний разъем), голос подключается через динамик "Talk Back" рядом с дисплеем (2).
- Если наушник/гарнитура подключены к прибору, "talk back" (голос пациента) передается через него.

**Примечание [A1]:** Der mangler et "r" I TalkForwa(r)d på screenshottet

# 6 Обращение с пациентом и сеансами

В этом разделе описывается, как сохранять пациентов и сеансы и как просматривать сохраненные данные.

#### **6.1 Сохранение сеансов и создание пациентов**

Результаты исследования могут быть сохранены выбором пункта "Сохранить сеанс" (19). Вначале представлен диалог со списком пациентов:

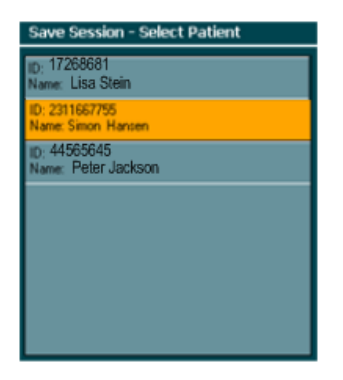

В данном случае выбран пациент с идентификатором 2311667755 по имени Симон Хансен. В этом случае в памяти AD629 имеется только три пациента — может быть до 250 включительно. Каждый пациент может иметь несколько сохраненных (теоретически неограниченное число) сеансов (то есть данных измерений в ходе исследований). Главным дисковым регулятором (41) прокручивайте вверх или вниз по списку пациентов. Если хотите хранить сеансы "под" одним из

существующих пациентов, просто нажмите . Если хотите создать ряд клиентов, нажмите **Create** 

Подробные данные пациента могут быть сохранены с помощью кнопки "Create" (Создать), где будет отображаться следующий экран:

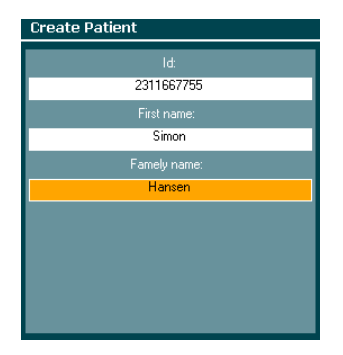

Врач будет по-прежнему сохранять подробные данные пациентов следующим образом:

- Дисковый регулятор маскировки (43) используется для прокрутки между идентификатором, именем и фамилией. Воспользуйтесь кнопкой "Tone Switch/Enter" (42), чтобы добавить одно из полей, например, "Id" (Идентификатор).
- С помощью дисковых регуляторов (41) и (43) переместите курсор для выбора соответствующей буквы или цифры. Смотрите диалоги ниже. Нажмите кнопку "Tone Switch/Enter" (42), чтобы активировать каждую кнопку.

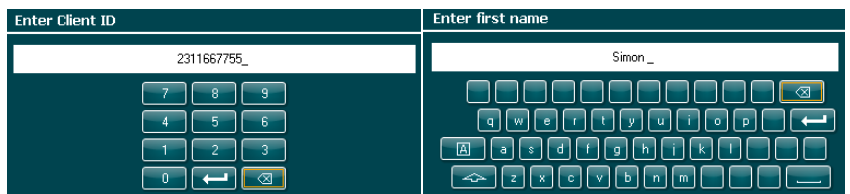

- Как только данные пациента будут добавлены, выберите "Create" (Создать) (13), чтобы создать пациента. В противном случае выберите "Back" (Назад) (14) для отмены и возврата.
- Наконец, нажмите **| Save |**, чтобы сохранить сеанс "под" вновь созданного (выбранного) пациента.
- Для *правки или удаления* пациентов используйте: **[ Edit | пли | Delete**

#### **6.2 Просмотр сохраненных сеансов**

Для просмотра сохраненных сеансов (данные исследования аудиограммы) конкретного пациента нажмите кнопку "Shift (15)" + "Print (20)" (предмет '*пациенты*') или же перейти в

"Setup/Tests (17)" и выберите **Client Replace 13).** Диалог с пациентами, сохраненными в AD629, будет показан:

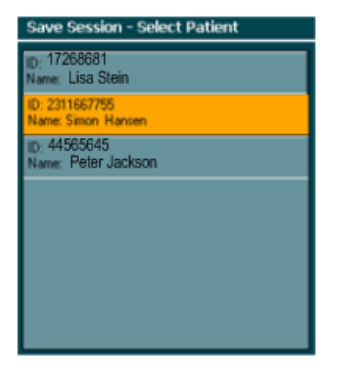

В этом случае существуют только 3 пациента. Нажмите **Венера Пария просмотра сеанса** выбранного пациента, здесь "Симон Хансен". Список данных сеанса, сохраненный именем Симон, будет затем показан – здесь 5 сеансов хранятся под разными временами:

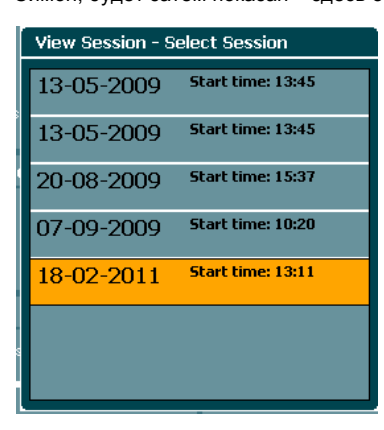

Теперь доступны следующие опции — с помощью функциональных клавиш:

Delete | Trans. | View | Back

"Delete" (Удалить) (11) используется для удаления старых сеансов. "Trans" (Транс) (12) используется для передачи старых сеансов в текущий сеанс. "View" (Вид) (13) используется для просмотра сохраненных сеансов. "Back" (Назад) (14) используется, чтобы вернуться назад к обзору списка пациентов.

При просмотре сохраненного сеанса отображается следующий экран.

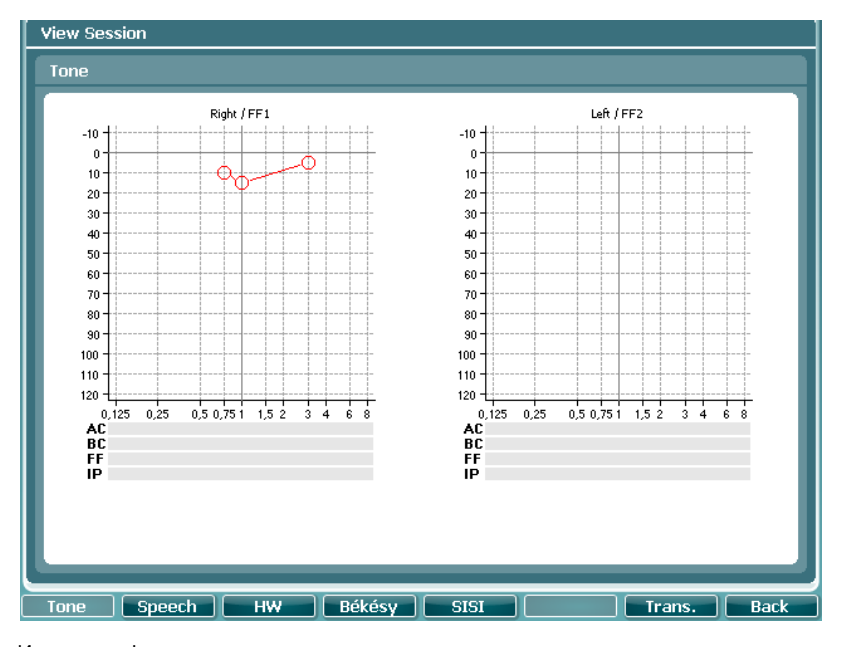

Используя функциональные клавиши, можно получить доступ к различным исследованиям. Используйте "Trans" (Транс) (13) для передачи данных сеанса в текущий сеанс. Используйте "Back" (Назад) (14), чтобы вернуться к списку сеансов.

При нажатии на кнопку "Print" (Печать) во время просмотра сеанса на принтере будет отпечатан сеанс, если принтер подключен.

# 7 Презентация чистого тона

### **7.1 Общие сведения о воздушной и костной проводимости**

Уровни порогов слышимости можно определить, исследовав воздушную и костную проводимость. При аудиометрии воздушной проводимости сигнал подается пациенту через ушные вкладыши. При аудиометрии костной проводимости тестовый сигнал подается через костный вибратор, размещенный на сосцевидном отростке или лбу пациента. Рекомендуется начать исследование порога вначале с воздушной проводимости, а затем перейти к исследованию костной проводимости.

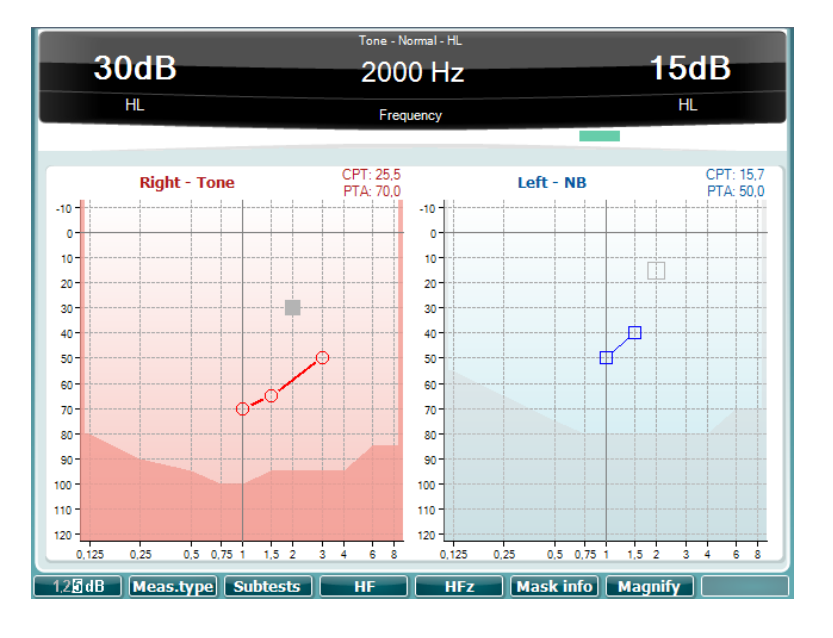

#### **7.2 Использование обычных исследований**

- 1) Выберите нужное исследование уха при помощи кнопок, помеченных "Right" (Прав.) и "Left" (Лев.) (29), (30).
- 2) Выберите, какой тип представления хотите использовать ручные или реверсные тоны, нажатием кнопки "Man Rev" (33). Ручное представление активируется каждый раз при нажатии "Tone switch" (42). Реверсный будет непрерывным сигналом и прерываемым каждый раз при нажатии "Tone switch" (42).
- 3) Выберите нужную частоту с помощью "Down" (Вниз) и "Up" (Вверх) (39), (40).
- 4) Измените интенсивность с (41), где поворот направо увеличивает интенсивность, а налево — уменьшает интенсивность.
- 5) Подайте звук нажатием "Tone Switch" (42).
- 6) Сохраните порог нажатием кнопки "Сохранить" (37).
- 7) Удалите сохраненную точку нажатием кнопки "Del Point" (18).
- 8) Если нет ответа от пациента, нажмите "No Response" (38).

#### **7.2.1.1 Установка ушных вкладышей**

Ушные вкладыши могут использоваться для помощи с внутриротовым ослаблением во время исследования костной проводимости. Кроме того, ушные вкладыши могут помочь при педиатрическом исследовании, когда ребенок отказывается надевать наушники. Или в случаях, когда пожилые пациенты страдают из-за ослабевших ушных каналов и исследования с обычными наушниками были бы просто ненадежными.

Ушные вкладыши могут быть активированы двойным нажатием клавиши "Right Insert" или "Left Insert" (29), (30).

#### **7.2.2 Tone / Warble (Тон/Трель)**

Для исследования чистого тона может быть выбрана стимуляция чистым тоном или трелью (модулированным тоном). Подача модулированным тоном может быть полезна для пациентов, трудных для исследования, например, детей, когда врач хочет варьировать стимуляцию. Модулированные тоны дополнительно используются для исследования свободного поля. Чистый или модулированный тон можно выбрать, нажав кнопку "Tone Warble" (22) раз или два раза.

#### **7.2.3 Импульсные тоны**

Врач может использовать один тон для подачи каждого чистого тона или опцию подачи импульсных тонов. Импульсные тоны полезны для пациентов с шумом в ушах, которым трудно различить тон и этот шум.

Одиночные или импульсные тоны можно выбрать, нажав "Single Multi" (34) один или два раза.

#### **7.2.4 Свободное поле**

Аудиометрия свободного поля — это поведенческое исследование, получаемое в аудиометрической камере. Исследование свободного поля используется для трудноисследуемых пациентов, например, детей, которые очень маленькие или отказываются надевать головные наушники. Пороги для слухового аппарата также получаются при использовании исследования свободного поля. Исследование свободного поля можно выбрать нажатием клавиши "1 FF 2" (32) раз или два

согласно тому, какой динамик хотите использовать.

#### **7.2.5 Расширенный диапазон**

Расширенный диапазон используется для расширения диапазона исследования добавлением 20 дБ на каждой частоте.

Расширенный диапазон активируется только по достижении затененной области, например, 100 дБ при 1 кГц, и тогда нажимается "Ext.Range" (26).

#### **7.2.6 Шаги аттенюатора**

Меньшие шаги аттенюатора полезны для углубленных исследований чистого тока, таких как SISI, и с помощью участка с информацией о повреждении. Врач может выбрать между шагами аттенюатора в 1 дБ, 2 дБ или 5 дБ, нажав "1, 2, 5 дБ" (7).

#### **7.2.7 Тип измерения**

Уровни MCL и UCL — это полезные процедуры при подборе слухового аппарата, а также перед представлением речи так, что врач знает о том, при каких уровнях интенсивности пациент чувствует себя наиболее комфортно.

Выбор между HL, MCL или UCL можно сделать, нажав кнопку "Meas.type" (8), удерживая эту кнопку нажатой и используя дисковый регулятор "HL db" (41) для выбора типа измерения.

Меню, показанное ниже, будет отображаться при выборе "Measurement Type" (Тип измерения).

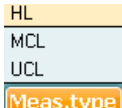

#### **7.2.8 Исследования с помощью тона**

Углубленные исследования становятся полезными для участка с поврежденными функциями, при подборе слухового аппарата и в случаях, когда результаты пациента могут быть ненадежными. Эти исследования описываются более подробно в главе 7. Normal, Stenger, ABLB или Langenbeck (дополнительная лицензия) можно выбрать, нажав и

удерживая кнопку "Tone Tests" (9) и одновременно с помощью дискового регулятора HL db (41) выбирая тип измерения.

Меню, показанное ниже, будет отображаться при выборе Tone Tests (Исследования с помощью тона).

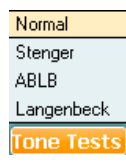

#### **7.2.9 Высокочастотная аудиометрия (опциональная лицензия)**

Высокочастотная аудиометрия (между 8 кГц и 20 кГц) презентуется таким же способом, как и обычная аудиометрия воздушной проводимости. Она полезна при исследовании понижения слуха, вызванного ототоксичностью, шумовым воздействием или акустическими травмами, поскольку они обычно влияют на высокочастотный диапазон.

 $\overline{H}$ 

 $\blacksquare$  (HF zoom — Высокочастотное масштабирование)

#### **7.3 Ручное исследование воздушной проводимости**

Аудиометрия воздушной проводимости используется для слухового порога при различных частотах. При исследовании может быть определена потеря воздушной проводимости, но здесь нет никакой информации о каких-либо отклонениях в проводящем механизме или нейронном механизме чувствительных элементов.

#### **7.3.1 Размещение головных наушников**

 $HFZ$ 

По возможности снимите очки и серьги и наденьте головные наушники на голову. Разместите резиновые подушечки так, чтобы диафрагмы были направлены непосредственно на отверстие слухового прохода. Потяните скобу наушников для регулировки посадки. Если подушечки неплотно прижаты к ушам, результат исследования покажет ложные результаты на более низких частотах.

#### **7.3.2 Фоновый шум**

Фоновый шум может привести к ложным результатам исследования, особенно на низких частотах. При необходимости TDH39 может быть использован с Audiocups Exlosures, тип 21925. Кроме того, может быть поставлена шумопонижающая гарнитура Peltor типа 50250.

Пожалуйста, свяжитесь с дистрибьютором, если вам необходимы эти опциональные принадлежности.

#### **7.3.3 Инструкция для пациента**

Перед исследованием порога пациенту необходимо дать следующие инструкции: "Вы сейчас услышите различные звуки с различной интенсивностью. Пожалуйста, нажимайте кнопку ответа каждый раз, когда слышите звук, и отпускайте кнопку, когда не слышите его".

#### **7.3.4 Ознакомление**

Начните с лучше слышащего уха испытуемого при 1000 Гц. Звук должен быть подан при 40 дБ к исследуемому уху, что должно быть достаточным, чтобы вызвать четкий ответ от исследуемого. Затем подайте звук, который полностью ослаблен. Если пациент не отвечает на звук при 40 дБ, подавайте звуки на 10 дБ выше, пока не произойдет ответа. Затем уменьшите уровень звука на 20 дБ.

В любом случае постепенно повышайте уровень до получения ответа. Повторите подачу звука на то же уровне. Если ответы совпадают, ознакомление завершено. Если нет, то следует повторить.

#### **7.3.5 Определение порога с помощью "восходящего" метода**

Можно использовать ручные или реверсивные импульсы. Если используются ручные импульсы, они должны быть продолжительностью не менее одной секунды.

- 1) Подайте звук, который на 10 дБ ниже порога, полученного в ходе процедуры ознакомления. Если ответа не происходит, увеличивайте звук с шагом в 5 дБ до ответа пациента.
- 2) Уменьшите звук на 10 дБ и начните другую серию восходящего уровня. Продолжайте, пока не случится три из не более пяти ответов на том же самом уровне. Почти такие же результаты будут получены, когда два ответа из трех подач звука случатся при том же самом уровне и частоте. Если менее двух ответов из трех (или менее трех из пяти) были получены на том же уровне, подайте звук, который на 10 дБ выше, чем последний ответ, и повторите процедуру.
- 3) Перейдите к следующей частоте. Уменьшите уровень на 10 дБ и начните другую серию восходящего уровня. Продолжайте, пока не получите три из пяти ответов на том же самом уровне.
- 4) Повторите процедуру ознакомления. Когда разница составит 5 дБ или менее, перейдите к следующему уху. Если разница составляет 10 дБ и больше, повторите тест на следующих частотах в том же порядке, пока будет получена разница в 5 дБ и менее.
- 5) Продолжайте, пока оба уха не будут исследованы.

## **7.4 Костная проводимость**

Цель исследования костной проводимости — подать тестовый сигнал непосредственно в улитку через костную проводимость черепа для установки порогов слышимости внутреннего уха.

#### **7.4.1 Разность AC-BC**

Разница между порогом воздушной проводимости и порогом костной проводимости, то есть разностью AC-BC — это потеря среднего уха. Потеря в среднем ухе имеет большое диагностическое значение, поскольку может свидетельствовать о потребности в медицинской помощи.

Костный проводник помещается позади исследуемого уха непосредственно на сосцевидном отростке, где тон слышится лучше всего. Нажмите кнопку "R Bone L" (25) и продолжайте исследовать тем же образом, что и при воздушной проводимости.

# **7.4.2 Перекрестное ослабление (BC)**

Для исследования костной проводимости перекрестное ослабление головы составляет всего от 5 до 10 дБ, и поэтому обе улитки будут стимулированы тоном такой же самой интенсивности. Поэтому во время проведения исследования костной проводимости ВСЕГДА должна использоваться маскировка (пока пороги воздушной проводимости обоих ушей не будут находиться в пределах 10 дБ самых лучших тоновых порогов на всех частотах исследования).

# 8 Маскировка

#### **8.1 Общие соображения в отношении маскировки**

Цель маскировки заключается в приложении сигнала (шума) к нетестируемому уху, чтобы оно не "отвечало" вместо исследуемого уха. При исследовании костной проводимости маскировка всегда подается через противоположный наушник. При выполнении исследования костной проводимости наушник всегда должен быть размещен над нетестируемым ухом.

Желательно предупредить пациента, что если услышит шум в своем нетестируемом ухе, то на этот шум не следует реагировать.

Маскирующий шум откалиброван как ипсилатеральная (односторонняя) действующая маскировка: интенсивность маскировки будет маскировать тон, только если она подается на то же самое ухо.

Когда маскировка и тон подаются к противоположным ушам, тон заглушается перекрестным ослаблением головы. Поэтому фактическое ослабление тона от исследуемого уха до "маскированного" уха будет зависеть от конкретного исследования: воздушной проводимости (AC) или костной проводимости (BC) (а также частоты исследования).

#### **8.1.1 Перекрестное ослабление**

Перекрестное ослабление головы для воздушной проводимости равняется 40-50 дБ. Перекрестное ослабление головы для костной проводимости равняется 0-10 дБ.

#### **8.1.2 Нормальная маскировка**

- 1) Маскировка может быть активирована нажатием "Mask On/Off" (35). В таком случае AD629 будет автоматически приведен в состояние для маскировки.
- 2) Деактивация маскировки требует повторного нажатия (35).
- 3) Тип шума может быть изменен путем выбора "Temp Setup" (17) и использованием (41) для перехода к "Masking type" и (43) с целью выбора "Narrow Band NB" или "White Noise WN".

#### **8.1.3 Маскировка с использованием ушных вкладышей**

Более эффективная маскировка может быть получена с помощью ушных вкладышей для маскировки вместо наушников TDH39.

Этот ушной вкладыш оснащается подходящим ушным наконечником и вставляется в ушной канал маскируемого уха, а процедура маскировки остается та же. Поскольку во время исследования костной проводимости с помощью ушного вкладыша исследуемое ухо открыто, важно, чтобы исследование выполнялось в звуковой кабине без фонового шума.

При маскировке во время исследования костной проводимости с помощью обычных наушников TDH39 наушник на исследуемом ухе может двигаться немного вперед, открывая ухо. Это позволит избежать эффекта запирания (окклюзии) на более низких частотах, особенно 125-750 Гц.

#### **8.1.4 Сверхмаскировка**

В тех случаях, когда может быть опасность чрезмерной маскировки, рекомендуется маскировка с помощью ушного вкладыша. Это улучшает перекрестное слушание, если маскирующий звук от примерно 40 дБ с традиционным головным наушником, до примерно 70 дБ с использованием вставных ушных вкладышей 5А.

- - 1) Вставьте ушной вкладыш в ухо, которое нужно замаскировать.
	- 2) Следуйте обычной процедуре маскировки

#### **8.1.5 Синхронная маскировка**

Если хотите выполнить синхронную маскировку, то аттенюатор в канале 2 привязывается к аттенюатору в канале 1 по выбору частоты. Выбор "Sync" (36) после активации маскировки позволяет равным образом менять интенсивность чистого тона и интенсивность маскировки.

#### **8.1.6 Информация о маскировке**

AD629 позволяет во время исследования хранить и отображать информацию о маскировке. Для активации этой функции нажмите кнопку "Mask info" (12), которая позволит видеть значения маскировки на каждой частоте.

Приведенная ниже таблица показывает отображение информации о маскировке.

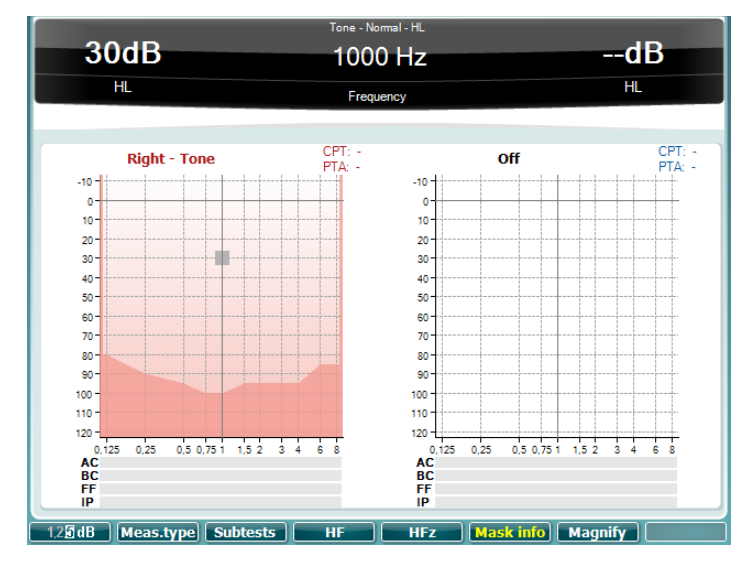

Информация о маскировке не может быть показана при использовании режима высокочастотного обзора или при использовании настройки "show ch1 and ch2 in a single audiogram" (показ канала 1 и канала 2 в одной аудиограмме).

#### **8.1.7 Минимальный уровень маскировки для маскировки звука в неисследуемом ухе** Без потери AC-BC в маскируемом ухе: Уровень тона воздушной проводимости минус 50 дБ (AC dB-50 dB).

С ослаблением AC-BC в маскируемом ухе: Уровень тона воздушной проводимости минус 50 дБ плюс потеря AC-BC в маскируемом ухе. (AC дБ -50 дБ + разность АВ маскируемого уха).

Минимальный уровень маскировки, необходимый для костной проводимости будет: уровень тона костной проводимости минус 5 дБ (Тон ВС от -0 до 5 дБ) предполагает, что маскируемое ухо не имеет потери среднего слуха (разница между порогами воздушной и костной проводимости).

Если имеется потеря в среднем ухе, маскирующая интенсивность должна быть увеличена на эту потерю, поскольку маскировка в маскируемом ухе — это звук воздушной проводимости, который, конечно, будет ослаблен потерей AC-BC в маскируемом ухе.

Если тон BC (костной проводимости) установлен на 50 дБ, то минимальная интенсивность маскировки будет 50 дБ к маскируемому уху без потери в среднем ухе: 50 дБ – (0 to 5) дБ = от 45 до 50 дБ

Если маскируемое ухо имеет потерю "воздух-кость" 20 дБ, то минимальная маскировка будет: 50 дБ – (от 0 до 5) дБ + 20 дБ = от 65 до 70 дБ.

#### **8.1.8 Максимальная маскировка**

Максимальная маскировка — это самый высокий уровень интенсивности маскировки, не меняющий истинный порог исследуемого уха. Когда исследуются уши с большими разностями AC-BC, отоларинголог должен быть осведомлен о затруднительном положении маскировки, когда минимальная маскировка становится чрезмерной маскировкой без нахождения плато, где маскировка является правильной.

Для исследований воздушной проводимости (AC): Тон AC+ 50 дБ Для исследований костной проводимости (BC): Тон BC+ 50 дБ

# **8.2 Процедура маскировки - Шаг за шагом (Hoods Plateau)**

При исследовании воздушной и костной проводимости уровни порога слуха обоих ушей определяются отдельно. Таким образом, при определенных условиях маскирующий шум будет применяться к нетестируемому уху (противоположное ухо).

- 1) Найдите немаскируемые пороги для воздушной проводимости и затем для лучшего уха по костной проводимости – см. о воздушной и костной проводимости.
- 2) Сообщите пациенту, какая маскировка будет использоваться. Скажите пациенту, что он будет слышать шум, на который не нужно отвечать — только на тестовый сигнал.
- 3) Выберите вход: тон и выход: "Right" (29), "Left" (30) или "R Bone L" (31). Нажмите "Mask On/Off" (35) один раз для активации маскировки. Установите интенсивность (41) для исследуемого уха на уровне немаскируемого порога с помощью поворота.
- 4) Увеличивайте маскировку шагами в 10 дБ с помощью поворотного переключателя для канала 2 и попросите пациента дать знать, когда он вначале услышит шум.
- 5) Когда пациент услышит шум, исследование должно начаться.
- 6) Начните процедуру сдвига порога от этой начальной точки (установка дискового регулятора (43) на уровень немаскируемого порога для исследуемого уха, а маскировка в этой точке — это первое, что слышит пациент).
- 7) Подайте тестовый тон и, если пациент слышит его, он должен дать знать об этом, нажав кнопку ответа. Увеличьте шум на 10 дБ и подайте тестовый сигнал снова. Продолжайте эту процедуру следующим образом:
	- Всякий раз, когда слышится тестовый тон, увеличивайте уровень маскировки на 10 дБ. Всякий раз, когда тестовый сигнал не слышен, увеличивайте его с шагом в 5 дБ, пока не будет услышан.
	- Продолжайте, пока не встретится последовательность, когда порог остается неизменным на протяжении ряда приростов маскирующих шумов. Этот уровень соответствует "Plateau" (Плато), а уровень тонового стимула может рассматриваться как порог частоты при исследовании.

Опция будет продолжать увеличение уровня маскировки до тех пор, пока не случится чрезмерная маскировка. Перемаскировка становится заметной, потому что когда этот уровень будет достигнут, каждое повышение уровня шума на 10 дБ будет приводить к увеличению порога на 10 дБ. Во время исследования воздушной проводимости следует соблюдать осторожность, потому что перемаскировка может не произойти. Это будет особенно верно, когда немаскируемые результаты на самом деле представляли истинные пороги. В этом случае порог может не меняться даже в очень широком диапазоне уровней шума. Перемаскировка происходит чаще при исследовании костной проводимости.

- 8) Как только маскируемый порог определится, уменьшите шум до уровня ниже порога пациента.
- 9) Пометьте маскируемые пороги соответствующими символами. Не помечайте немаскируемые и маскируемые. Укажите тип использованного шума и верхний уровень шума при определении маскируемого порога.

#### $\overline{9}$ Исследование речи

#### 9.1 Общая информация о речевой аудиометрии

Аудиометрия речи - это процесс представления речевых сигналов, чтобы определить способность пациента поддерживать повседневное общение. Это важно в случае подбора слухового аппарата и помогает определить, насколько пациент воспринимает и обрабатывает речь. Кроме того, она помогает врачу подтвердить результаты исследования чистого тона и может помочь диагностировать, является ли потеря слуха кохлеарной или происходит от слухового нерва. Исследование речи может быть выполнено несколькими способами. Пороги восприятия речи (SRT), как правило, устанавливаются вначале и относятся к уровню интенсивности, при котором пациент может правильно повторить 50% представленных ему слов. Оценки SRT служат для подтверждения результатов чистого тона и устанавливают начальную точку, с которой должно начаться дальнейшее исследование речи. Распознавание слов (WR) представляет собой процент слов, правильно распознанных из списка слов.

Перед исследованием речи интенсивность речевого сигнала должна быть откалибрована в соответствии с требованиями аудиометра.

## 9.2 Полное исследование речи

Для начала исследования речи нажмите одну из следующих кнопок: (23), (24) и (25):

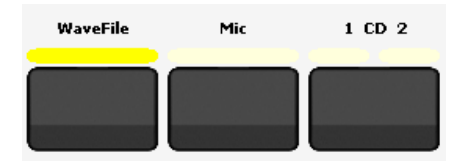

Один из следующих экранов будет показан в зависимости от установки - графический или табличный режим:

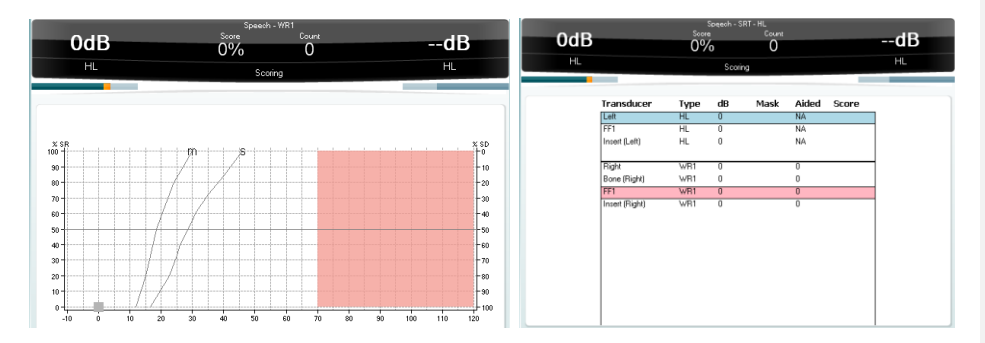

Использование волновых файлов и CD/MPG3-входа дополнительно будет описано ниже.

Графический или табличный режим может быть выбран в "Temp Setup" (16):

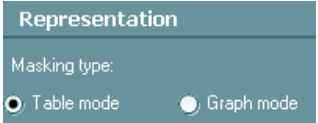

AD629

Руководство по эксплуатации

Страница 30

#### **9.2.1 Речевая аудиометрия в графическом режиме**

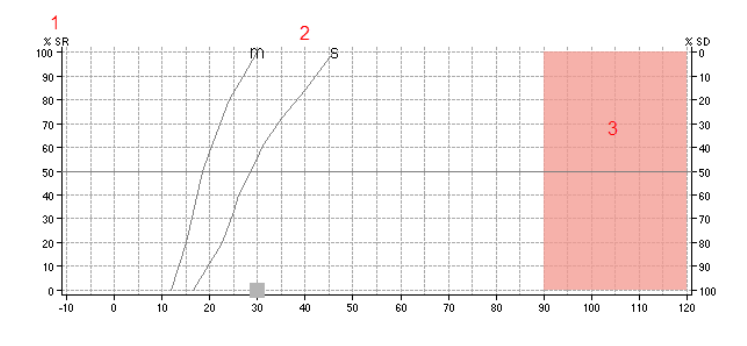

- 1) **Graph (График)** показывает кривые графика записанной речи и будет отображаться здесь. Ось абсцисс показывает интенсивность речевого сигнала, и ось Y показывает оценку в процентах. Процент также отображается в черном дисплее в верхней части экрана вместе со счетчиком слов.
- 2) **Norm curve (Нормальная кривая)** показывает нормальные значения **S**  (однослогового) и **М** (многослогового) речевого материала соответственно.
- 3) **Shaded area (Затененная область)** показывает, какие высокие интенсивности система может позволить. Кнопка "Ext Range" (26) *+20 dB* может быть нажата для перехода выше. Максимальная громкость определяется калибровкой датчика.

#### **9.2.2 Речевая аудиометрия в табличном режиме**

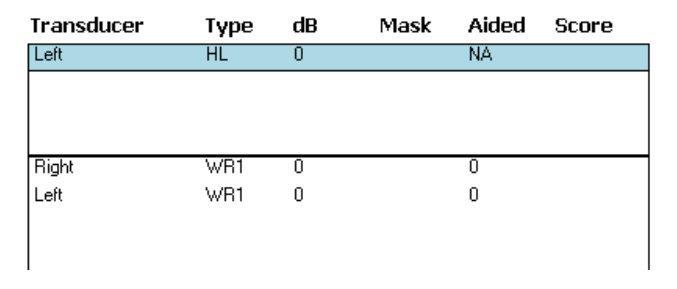

AD629 состоит из 5 разных таблиц, которые могут быть изменены в "Meas type" (8), любой SRT HL/SRT MCL/SRT UCL/WR1/WR2/WR3.

**SRT table (Таблица SRT)** позволяет измерить несколько SRT с использованием различных параметров испытаний, например, *Transducer (Датчик-преобразователь), Test Type (Тип исследования), Intensity (Интенсивность), Masking (Маскировка), Score (Оценка)* и *Aided (Со слуховым аппаратом)*.

**WR table (Таблица WR)**позволяет измерить несколько оценок WR с использованием различных параметров (например *Transducer (Датчик-преобразователь), Test Type (Тип исследования), Intensity (Интенсивность), Masking (Маскировка), Score (Оценка)* и *Aided (Со слуховым аппаратом))*.

#### 9.2.3 Уровень входного сигнала для представления речи

Чтобы получить правильную калибровку и, следовательно, надежное исследование, входной уровень для представления речи должен быть установлен на 0 VU. Чтобы просмотреть и изменить уровень входного сигнала следует "нажать и держать" кнопку входа, относящуюся ко входу, который требуется исследовать. Например, если хотите настроить VU при подаче сигнала с компакт-диска, нажмите и удерживайте клавишу "1 CD 2" (25), пока не отобразится входное меню. С помощью дискового регулятора (41) внесите изменения в канал 1, а с помощью дискового регулятора (43) измените уровень VU в канале 2.

Уровень усиления микрофона можно также скорректировать, удерживая кнопку микрофона (24) в течение одной секунды.

На рисунке ниже показан пример входного уровня для представления сигнала из микрофона/CD.

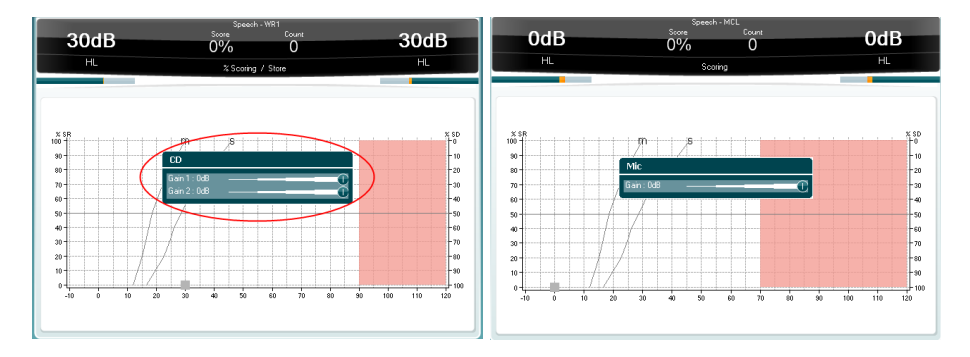

#### 9.2.4 Порог распознавания речи (SRT)

Оценка SRT может быть использована для перекрестной проверки аудиометрии воздушной проводимости и общепризнано, что если SRT и средняя чистого тона (РТА) находятся в пределах ± 6 дБ друг от друга, то надежность хорошая. Если она составляет ± от 7 дБ до 12 дБ, ее качество вполне приемлемо, а если больше ± 13 дБ, то оставляет желать лучшего.

- 1) Выберите функцию SRT
- Начните с лучшего уха и установите интенсивность на 15 дБ выше РТА.  $2)$
- 3Í Начните подачу речевого материала и снижайте интенсивность с шагами в 5 дБ для каждого правильно повторенного слова (процедуры на 1 или 2 дБ также можно<br>использовать, если их предпочитает врач), с помощью кнопки "Сохранить" (37) сохраняйте SRT

Если SRT не соответствует порогам воздушной проводимости, то аудиограмма воздушной проводимости должна быть проверена и процедура при необходимости повторена.

#### 9.2.5 Автоматическая оценка речи

С помощью АD629 возможна автоматическая оценка результатов речи, которая проводится следующим образом:

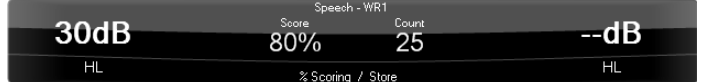

1) Скажите слово пациенту.

AD629

Руководство по эксплуатации

Страница 32

2) Каждый раз, когда пациент правильно определяет слово, нажмите кнопку "Up" (40). Каждый раз, когда пациент неправильно определяет слово, нажимайте "Down" (39).

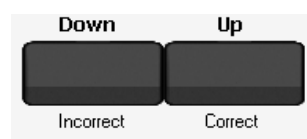

- 3) Продолжайте эту процедуру, пока список слов был завершен.
- $\overline{4}$ Процент правильных слов будет указан на экране дисплея, например, 80% правильных ответов.

#### 9.2.6 Число слов

Количество используемых слов может быть установлено в меню "Temp Setup" (16).

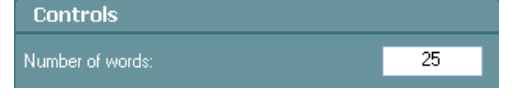

# 9.2.7 Использование 2<sup>го</sup> канала (только расширенная версия - версия е)

2<sup>й</sup> канал может быть активирован нажатием кнопки **Ch2On** | Эта функция доступна только в расширенной версии AD629. Эта функция доступна только в расширенной версии AD629.

#### 9.2.8 Маскировка звука и речь

Шум речи как маскировку можно активировать/деактивировать, нажав "Mask On/Off" (35) и поворачивая дисковый регулятор (43) на желаемый уровень интенсивности. В "Temp Setup" (16) можно выбирать между SN (шум речи) и WN (белый шум):

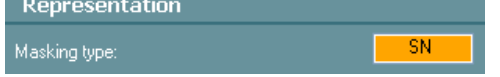

#### 9.3 Исследование речи при помощи волновых файлов (Предварительно записанный речевой материал)

На скриншоте ниже показана таблица с волновым файлом, когда было выбрано речевое исследование "Wave file (23)":

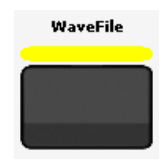

В этом случае таблица волны/речи будет показывать предварительно записанный речевой материал - если речевой материал волнового файла установлен в приборе:

AD629

Руководство по эксплуатации

Страница 33

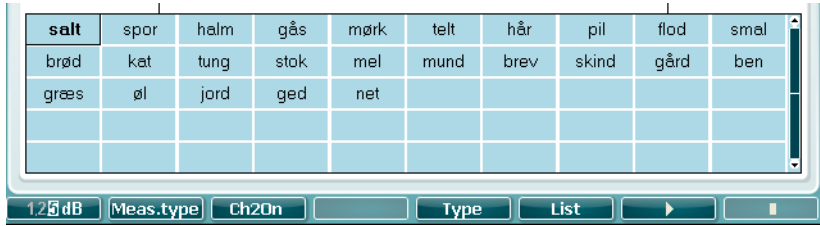

Исследование с волновым файлом можно настроить в "Temp Setup" (16):

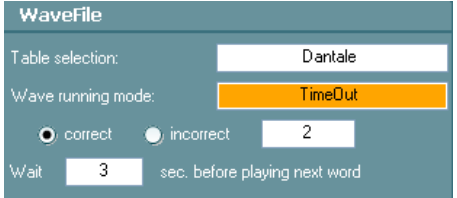

Для установки волнового файла смотрите ниже. Панель волнового файла можно запустить в 3 различных режимах

- **Manual (Ручной)**: Если выбран "Manual", то это позволяет оператору вручную выбрать, какое слово воспроизводить. При помощи "Shift" (15) + канал 1 дискового регулятора (41) меняйте выбранное слово. Для воспроизведения слова воспользуйтесь "Tone Switch" (42).
- **Continue (Продолж.)**: При выборе "Continue" слова будут воспроизводиться по порядку автоматически после каждой оценки.
- **Time Out (Перерыв)**: При выборе "Time Out" он работает как "продолжительный" режим, но с перерывом на каждом слове. Если ответ не дается, например, в течение 2 секунд (как в настройках выше), он будет автоматически оценивать правильность или неправильность слова в зависимости от настройки.
- Время **wait (ожидания)** перед воспроизведением следующего слова после оценки может быть также для "продолжительного" режима и для режима с перерывами, например, 3 сек, как и выше.

Типовая методика исследования:

1) Выберите "Wave file" (23), тип речевого материала может быть выбран с помощью функции "Type" (11). При помощи дискового регулятора "HL db (41)" выберите различные элементы из списков.

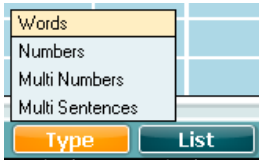

2) Различные списки могут быть изменены в опции "Список" (12). При помощи дискового регулятора "HL db (41)" выберите различные элементы в списках.

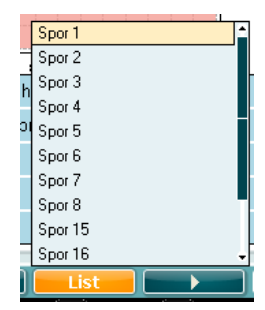

3) Для запуска и остановки стимулов воспользуйтесь функциями

В "продолжительном" режиме и режиме с перерывами можно также сделать паузу в исследовании: **1149** n le - 1

4) С помощью кнопок "Up/Down frequency" (Частота вверх/вниз) давайте оценку неправильности/правильности "Incorrect (39)" или "Correct (40)".

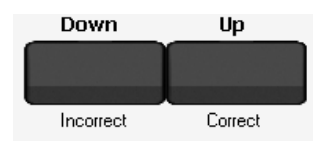

5) Способ воспроизведения слова зависит от режима запуска волнового канала пожалуйста, смотрите выше.

#### 9.3.1 Установка волновых файлов

1. Вставьте USB-память, содержащую речевой материал в виде волнового файла. Пожалуйста, спросите у своего местного дистрибьютора, какие волновые файлы доступны в вашем регионе.

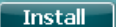

- 2. Перейдите в раздел "Setup / Tests" (17) и затем нажмите кнопку [ Install 3. После установки выберите "Wave File" (23) для выполнения исследования.
- 4. Исследование может быть настроено в "Temp Setup" (16) см. в инструкциях в предыдущих разделах.

AD629

Руководство по эксплуатации

#### **9.4 Исследование речи с помощью внешнего CD- или MP3-плеера**

Вместо ввода из микрофона и ввода волнового файла также возможно запустить речь из внешнего CD- или MP3-плеера:

- 1. Подключите CD/MP3-плеер к разъему, обозначенному "CD", на задней панели AD629.
- 2. Выберите "1 CD 2" (25).
- 3. Отрегулируйте ползунок (ползунки) входных уровней для выбранного плеера компактдиска (удерживая кнопку CD в течение одной секунды), пока не достигнете среднего значения около 0 дБ VU на волюметре. Вы также можете использовать регулятор громкости проигрывателя компакт-дисков для регулирования волюметра, если ползунка не будет достаточно.
- 4. Когда волюметр отрегулирован, CD-вход будет готов к использованию. Понимание речи будет подсчитываться с помощью кнопок в верхней части экрана речи.
- 5. Используйте функцию автоматического подсчета речи для сохранения результатов.
- 6. С помощью кнопок "Up/Down frequency" (Частота вверх/вниз) давайте оценку неправильности/правильности "Incorrect (39)" или "Correct (40)":

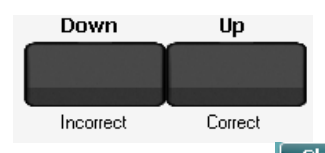

7. В расширенном AD629 кнопка [ Ch2On ] может использоваться для воспроизведения речевого материала бинаурально в каждом канале (сторона уха).

# 10 Settings/Setup (Параметры/настройки)

В этом разделе описываются различные исследовательские и общие настройки.

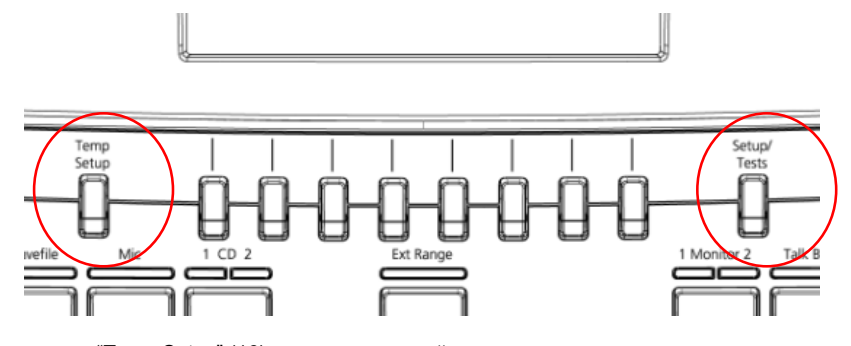

"Temp Setup" (16) содержит настройки для отдельных тестов – тон, речь и т.д.

"Setup/Tests" (17) содержит общие настройки прибора.

# **10.1 Временные исследовательские настройки**

Меню временных настроек позволяет врачу внести временные изменения в настройки выбранного протокола. Настройки можно изменить, нажав "Temp Setup" (16). Появится меню, где будут доступны различные опции. С помощью дискового регулятора (41) перейдите к каналу 2 (43), чтобы выбрать изменения.

В приведенной ниже таблице показаны временные настройки для исследования с чистым тоном:

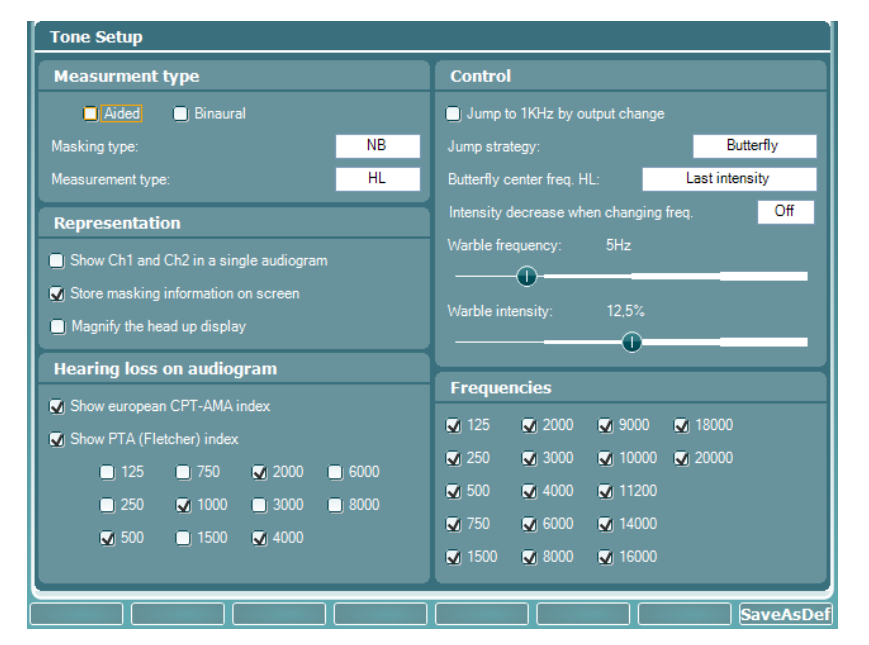

 **Aided (со слуховым аппаратом)** предоставляет возможность протестировать пороги восприятия пациентом, исходя из наличия у него слухового аппарата.

- **Binaural (Бинауральн.)** эта опция используется, если пациент оснащен слуховым аппаратом бинаурально.
- **Masking type (Тип маскировки)** позволяет врачу выбрать, какой вход маскировки требуется для исследования. Можно выбрать либо "Narrow Band" (NB — узкополосный), либо "White Noise" (WN — белый шум).
- **Measurement type (Тип измерения)** позволяет выбор при подаче чистого тона: либо "Hearing Level (HL)/ Most Comfortable Loudness (MCL) level" ((Уровень слышимости (HL)/ Наиболее комфортная громкость (MCL)), либо "Uncomfortable Loudness (UCL) level" ((Уровень некомфортной громкости (UCL)).
- **Show Ch1 and Ch2 in a single audiogram (Показать канал 1 и канал 2 в одной аудиограмме)** используется для отображения каналов 1 и 2 отдельно на аудиограмме или вместе как одна аудиограмма.
- **Store masking information on screen (Информация о маскировке на экране)**  показывает способ форматирования таблицы подсчета и отображения уровней маскировки.
- **Show European CPT-AMA index (Показать европейский индекс)** может быть выбран для отображения в тестовом предъявлении. Европейский CPT-AMA рассчитывается для уверенности, что различные частоты измеряются правильно.
- **Show PTA (Fletcher) index (Показать PTA (Флетчер) индекс)** на аудиограмме, который при врачебных исследованиях оценивается автоматически.
- **Jump to 1 KHz by output change (Перейти к 1 кГц по изменению на выходе)** обеспечивает возможность того, что каждый раз, когда выбирается новое исследование, опция начала при 1 кГц по умолчанию может быть выбрана с использованием этой функции.
- **Jump strategy (Перейти к стратегии)** позволяет врачу изменить способ перемещения курсора: с помощью эффекта типа "Butterfly" или без эффекта вообще.
- **Butterfly centre frequency (Частота центра бабочки)** позволяет врачу задать уровень интенсивности 1 кГц по умолчанию к порогу предыдущей частоты исследования или по умолчанию 30 дБ.
- **Warble frequency (Частота трели)** может быть установлена на 5 Гц или выше.
- **Warble intensity (Интенсивность трели)** может быть изменена, где по умолчанию составляет 12,5%.
- Опция **Frequencies (Частоты)** дает возможность врачу определить, какие частоты он хочет исследовать. AD629 позволяет проводить исследование на частотах от 125 Гц до 20 000 Гц.

Функциональная клавиша (14):

 **SaveAsDef (Сохранить как стандарт)** обеспечивает возможность постоянного сохранения изменений, которые были сделаны.

В приведенной ниже таблице показаны временные параметры исследования речи:

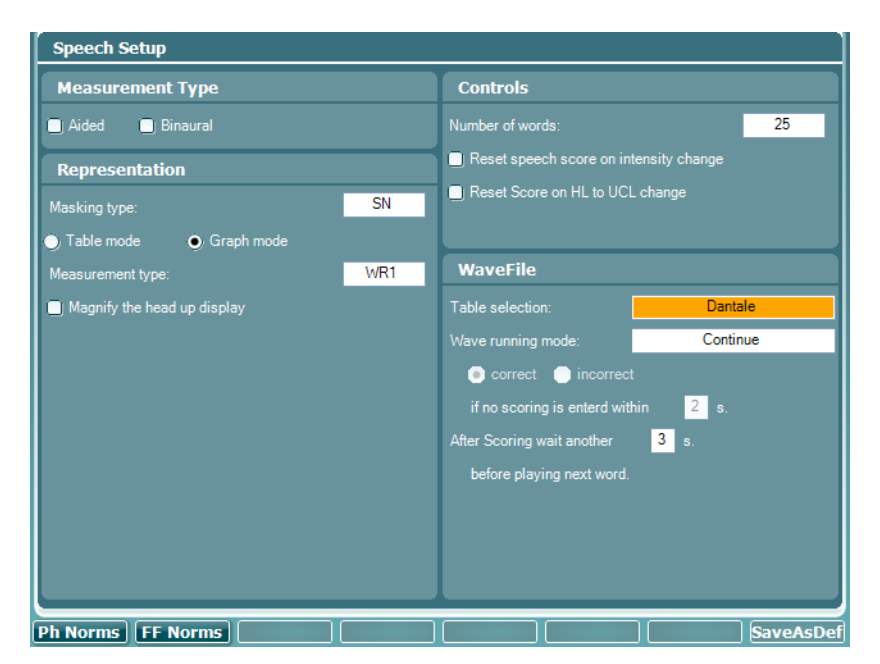

- **Aided (со слуховым аппаратом)** предоставляет возможность протестировать пороги восприятия пациентом, исходя из наличия у него слухового аппарата.
- **Binaural (Бинауральн.)** эта опция используется, если пациент оснащен слуховым аппаратом бинаурально.
- **Masking type (Тип маскировки)** позволяет врачу выбрать, какой вход маскировки требуется для исследования. Можно выбрать либо Speech Noise (SN — речевой шум), либо White Noise (WN — белый шум).
- Для презентации речи могут быть выбраны **Table mode/ Graph mode (Табличный режим/Графический режим)**.
- **Table mode settings/ Measurement type (Настройки табличного режима/Тип измерения)** позволяет выбирать между порогом распознавания речи (SRT) HL/ SRT MCL или между распознаванием слов (WR) в списках 1, 2 или 3.
- **Graph mode settings/ Measurement type (Настройки графического режима/Тип измерения)** предоставляет выбор между UCL и MCL или списками WR (Распознавание слов) 1, 2 или 3.
- **Show SRT on speech audiogram (Показать SRT на аудиограмме речи)** позволяет порогу распознавания речи быть видным на экране.
- **Number of words (Число слов)**, используемое в списках WR, может быть изменено, где по умолчанию равняется 25.
- **Reset speech score on intensity change (Сброс оценки речи при изменении интенсивности)**
- **Reset Score on HL to UCL change (Сброс оценки при изменении HL на UCL)**
- **Phoneme score scheme (Схема оценки фонем)** может быть выбрана в качестве альтернативы схемам оценки слова/числа.
- **Table selection (Выбор таблицы)** для представления волнового файла позволяет врачу выбрать, материал какого волнового файла использовать (это зависит от того, что установлено в приборе).
- **Wave running mode (Режим запуска волны)** для представления волнового файла может быть непрерывный, ручной или с перерывами.
- Может быть выбрана оценка **Correct/ incorrect (Правильно/неправильно)** и промежуток времени между каждой оценкой может быть адаптирован (подогнан) в считанные секунды.

The duration between words (Продолжительность между словами) может быть  $\ddot{\phantom{a}}$ изменена с помощью этого параметра.

Функциональная клавиша (14):

SaveAsDef (Сохранить как стандарт.) используется, если врач хочет сохранить  $\bullet$ изменения. сделанные в каждой настройке.

## 10.2 Общие настройки прибора

Меню общих настроек позволяет выбирать конкретные исследования, например Auto Threshold Hughson Westlake. Общие настройки также могут быть изменены в меню общих настроек. Чтобы получить доступ к этому меню, нажмите кнопку с надписью "Setup / Tests" (17) и используйте дисковый регулятор (41) для прокрутки, а дисковый регулятор (43) в канале 2 для выбора опций.

Приведенная ниже таблица показывает меню общих настроек:

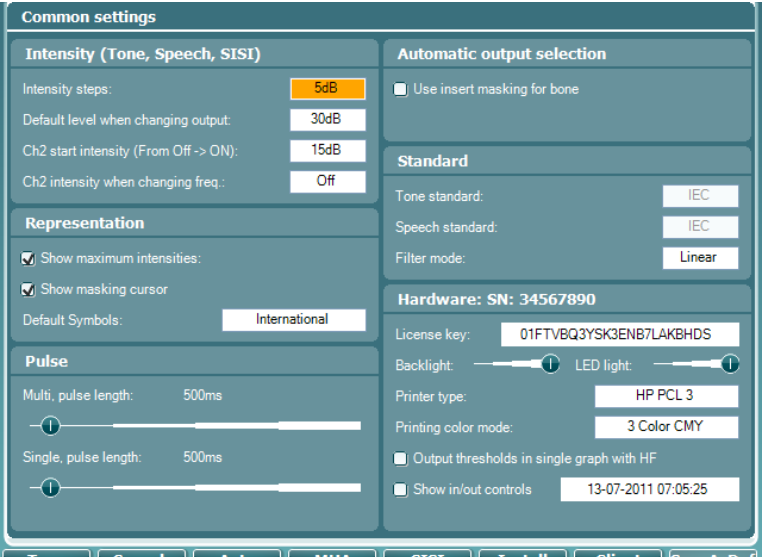

|| Install || Client ||SaveAsDef T **AHA** T **SISI** 

- Intensity Steps (Шаги интенсивности) позволяют врачу выбрать между шагами аттенюатора в 1, 2 или 5 дБ.
- Intensity when changing output (Интенсивность при изменении выхода) позволяет врачу изменить интенсивность при изменении выхода исследования.
- Intensity when changing test (Интенсивность при изменении исследования) используется для выбора интенсивности по умолчанию при переходе на другое исспелование
- Intensity decrease frequency steps (Шаги уменьшения интенсивности при изменении частоты) могут быть использованы после сохранения порога, когда врач хочет перейти на следующую частоту. Начальная интенсивность для этой частоты по умолчанию на 5-35 дБ ниже предыдущей интенсивности. Например, если выбрали эту функцию на 30 дБ и сохраненный порог при 1 кГц был 50 дБ, то, когда перейдете на следующую частоту исследования, интенсивность начнется на 20 дБ.
- Use insert masking for bone (Используйте маскировку вставок для костей) позволяет автоматически использовать опцию маскировки вставок для доступной костной проводимости. Используется для предотвращения эффекта окклюзии на более низких частотах во время исследования костной проводимости.

AD629

Руководство по эксплуатации

- **Multi, pulse length (Мульти, длительность импульса)** может быть изменен, где врач может выбрать продолжительность каждого импульсного тона.
- **Single, pulse length (Одиночный, длительность импульса)** можно менять, где врач может выбрать продолжительность каждого импульсного тона.
- **Show maximum intensities (Показать максимальные интенсивности)** может быть выбран для показа на каждой частоте.
- Во время тестирования может быть выбран **Show masking cursor (Показать курсор маскировки)**.
- **Tone standard (Стандарт тона)** ANSI или IEC может быть выбран для исследования чистого тона.
- **Speech standard (Стандарт речи)** можно выбирать из ANSI, IEC, Sweden или Norway.
- Выбор **Filter mode (Режим фильтра)** обеспечивает врача выбором: FF equv, Non Linear (Нелинейн.) или Linear (линейн.).
- **License key (Лицензионный ключ)** для функционирования AD629 можно ввести в предусмотренное для этого поле. Лицензионный ключ может быть использован для активации различных функций на базовой версии - например, HF. Пожалуйста, подробнее об этом расспросите местного дистрибьютора Interacoustics.
- **Backlight (Подсветку)** экрана дисплея врач может регулировать.
- **Printer Type (Тип принтера):** выберите тип принтера для использования при непосредственной печати через USB.
- **Printing color mode (Режим цветной печати):** выберите режим цветной печати, используемый при непосредственной печати.
- **Output threshold in single graph with HF (Выходной порог на одном графике с HF):**  Этот выбор приведет к распечатке и просмотру сеанса, чтобы показать порог на одной аудиограмме вместе с высокими частотами.

Функциональные клавиши (7-14):

- **Tone (Тон)**, когда он в меню общих настроек, позволяет врачу выбрать подачу (представление): Normal, Stenger, Alternate Binaural Loudness Balancing (ABLB) или Langenbeck.
- Кнопка **Speech (Речь)** обеспечивает альтернативный способ представления выбираемой речи через микрофон.
- **Auto (Автоматический)** позволяет врачу выбрать исследование Auto Threshold Hughson Westlake (HW), которое является автоматическим способом выполнения представления чистого тона.
- Подгонку **MHA** (или мастера слухового аппарата) можно выбрать с помощью этой кнопки, которая помогает при использовании подгонок слуховых аппаратов.
- Можно выбрать **SISI** (то есть индекс чувствительности короткого прироста), предназначенный для исследования способности распознавать однодецибельное увеличение интенсивности в течение серий пакетов чистых тонов, представляющих (поданных) на 20 дБ выше порога.
- **Install (Устанавливать)**: для обновления изображения печатного логотипа и волновых файлов с помощью карты памяти USB. См. ниже.
- Кнопка **Client (Пациент)** позволяет доступ к информации сохраненного пациента.
- **SaveAsDef (Сохранить как стандарт.)** используется, если врач хочет сохранить изменения, сделанные в каждой настройке.

## **10.3 Установка печатного логотипа, символы и волновые файлы (Предварительно записанная речь)**

#### **10.3.1 Печатный логотип и символы аудиограммы**

Печатный логотип: есть возможность установки персонализированных логотипов на компоновке распечатки при непосредственной печати. Кроме того, можно изменить набор используемых символов аудиограммы. Это делается с помощью диагностического программного обеспечения — обратитесь к руководству по использованию "Diagnostic Suite" (Диагностический пакет).

#### **10.3.2 Волновые файлы (Предварительно записанная речь)**

Свяжитесь со своим местным дистрибьютором для получения дополнительной информации, какой речевой материал доступен в вашей местности. Предварительно записанный речевой материал (волновые файлы) берется с карты памяти USB. Подключите USB-память сзади AD629 в один из доступных USB-разъемов. Затем перейдите в экран общих настроек прибора, нажав кнопку "Setup/Tests (17)" и нажимая функциональную клавишу, называемую (17). Нажмите кнопку "Yes" (Да), чтобы начать установку волновых файлов. Пожалуйста, см. разделу исследования речи относительно того, как запустить исследование с имеющимся волновым файлом.

# 11 Другие исследования

К иным исследованиям можно получить доступ из "Setup / Tests" (17):

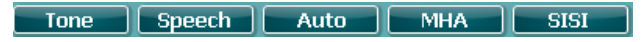

Для выбора различных тоновых тестов удерживайте кнопку "Tone" (Тон) для показа второго и следующего меню.

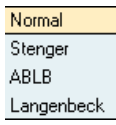

С помощью дискового регулятора HL db (41) выберите тоновое исследование для выполнения. Вы также можете получить к нему доступ с помощью кнопки "Tone Tests" (9) на экране тонового

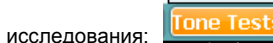

Обычные тоновые и речевые исследования описаны в предыдущих разделах, поэтому далее будут описаны остальные исследования.

# **11.1 Auto Threshold Hughson Westlake (HW)**

Hughson Westlake — это автоматическая процедура исследования с помощью чистого тона. Порог определяется как 2 из 3 (или 3 из 5) правильных ответов на определенном уровне в процедуре исследования с приростом в 5 дБ и уменьшением в 10 дБ. Настройки могут быть изменены путем однократного нажатия "Temp setup" (16), как только "Auto HW" выбран в качестве исследования.

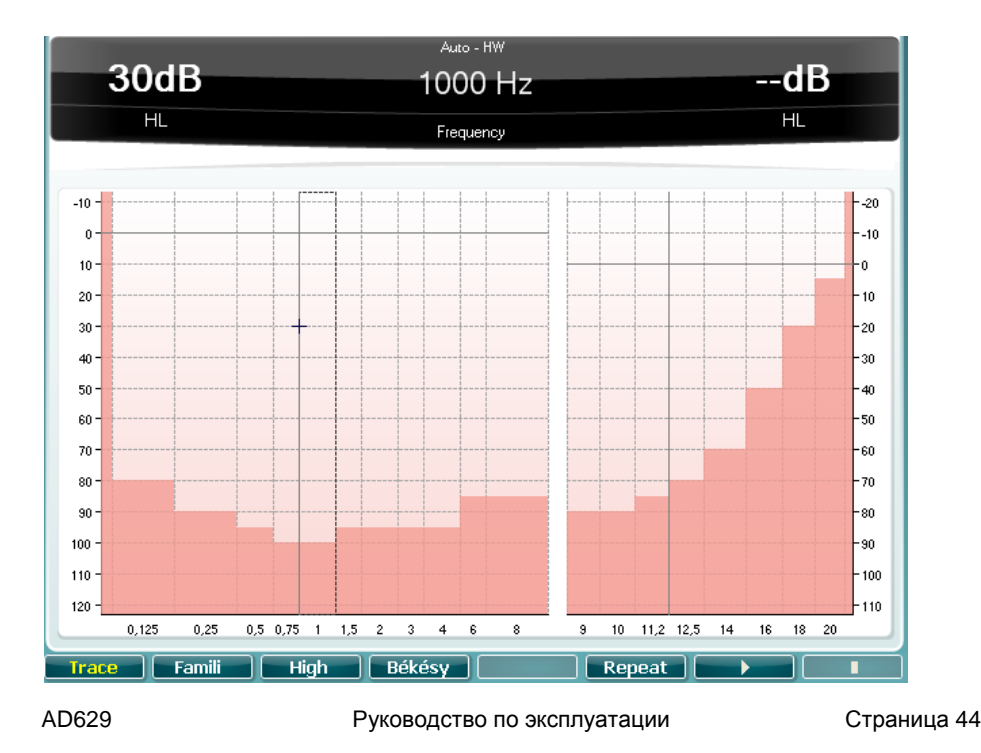

- 1) Объясните пациенту, что он будет слышать тоны с различными частотами, и что должен будет нажимать кнопку ответа пациента всякий раз, когда он слышит этот тон.
- Auto В "Setup / Tests" (17) выберите "Auto Hughson Westlake", нажмите
- 2) В "Setup / Tests" (17) выберите "Auto Hughson Wes 3) Выберите нужное ухо для исследования (29) (30).
- Выберите **Famili** если хотите провести "ознакомление" пациента перед  $\Delta$ исследованием.
- **High** Выберите  $5)$ для исследования на высоких частотах.
- $6)$ Для запуска исследования нажмите воспроизведение.

Когда все частоты были исследованы, исследование автоматически переходит к другому уху.

# 11.2 Bekesy

"Bekesy" (Бекеши) является одним из видов автоматической аудиометрии. Она диагностически важна из классификации результатов в один из пяти типов (за Джергер и др.), когда сравниваются ответы при непрерывном и импульсном тонах.

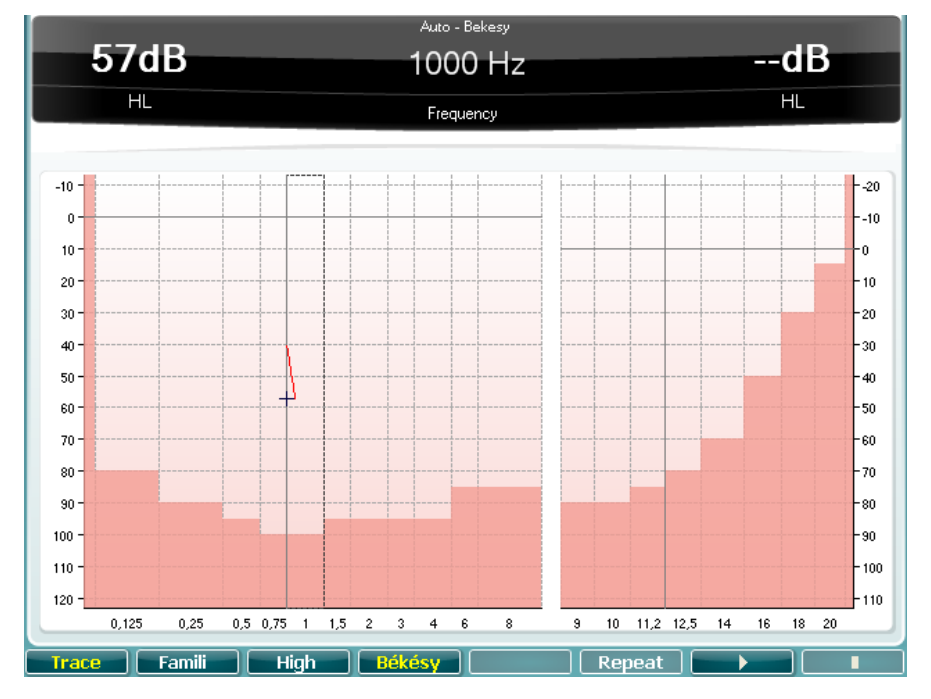

Исследование Бекеши - это исследование с фиксированной частотой. Для исследования Бекеши в качестве стандартного непрерывного сигнала может быть выбран чистый тон или узкополосный шум. Если предпочтительны пульсирующие тоны, то это можно изменить, нажав кнопку "Temp settings" (16) и изменив непрерывный режим на импульсный.

Инструкции пациенту:

- То, что он услышит тоны с различными частотами.
- Что он должен нажать кнопку реакции пациента, когда услышит тональный сигнал, и отпустить кнопку реакции, как только тон станет неслышным.

AD629

Руководство по эксплуатации

Страница 45

1) Выберите это исследование нажатием "Tests", "Auto" и нажмите **Векезу** 

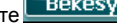

- 2) Выберите желаемое ухо нажатием (29) или (30).
- Famili 3) Если требуется "ознакомление" с исследованием Бекеши, то нажмите детитетризумативности с постоянной частотой запустит "ознакомление". Когда пациент научился правильно отвечать, исследование начнется автоматически.
- 4) Если "ознакомление" не нужно, то запускайте и останавливайте исследование нажатием
- $(5)$ По завершении исследования для рассчитанного уха будет исследовано другое ухо, и это исследование остановится, как только оно будет завершено.
- High Выберите Для исследования на высоких частотах.  $6)$

# Automatic control of validity (Автоматический контроль достоверности):

Если результат исследования превышает определенные пределы в отношении числа инверсий, обуславливаемых кнопкой сигнала пациента и максимальным отклонением между максимумами и минимумами, то исследование автоматически прекращается. Пороги для максимумов и минимумов, а также количество реверсов могут быть изменены в "Temp setup" (16).

## **11.3 ABLB**

Alternate Binaural Loudness Balancing (Переменное бинауральное балансирование громкости) это исследование для выявления различий воспринимаемой громкости между ушами. Это возможное исследование рекруитмента (феномена ускорения нарастания громкости звука), когда только одно ухо, как ожидается, страдает от рекруитмента.

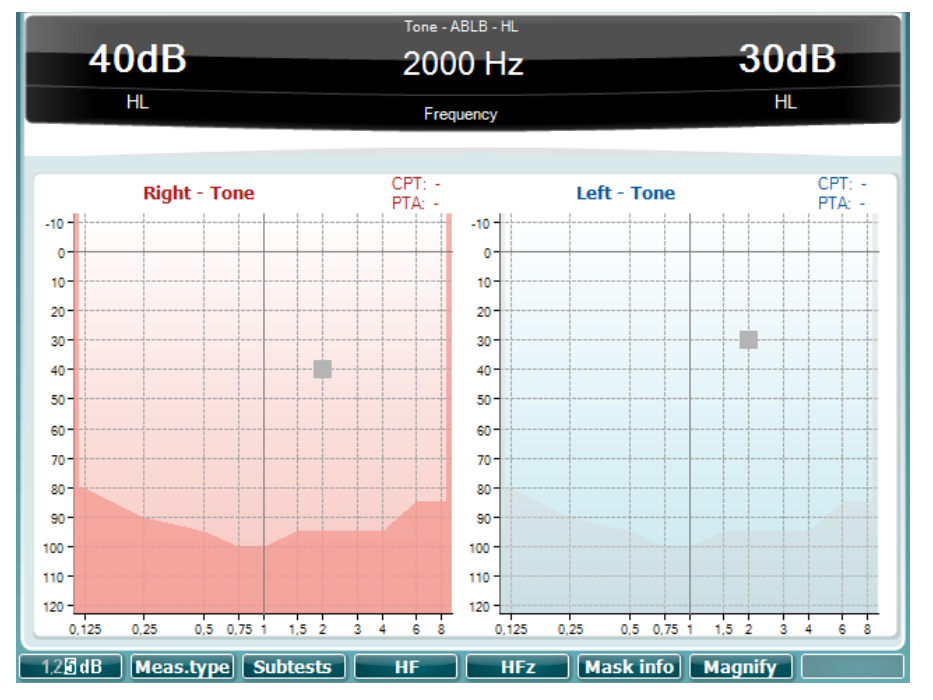

#### Инструкции пациенту:

То, что он услышит чередующиеся тоны в левом и правом ухе.

AD629

Руководство по эксплуатации

- Что он должен нажать кнопку отклика, соответствующую уху, в котором слышится самый громкий тон.
- Что при ответе следует учитывать только громкость, а не характер звука.
- 1) Выберите исследование ABLB (при помощи (9) на экране тонового исследования или через "Setup / Tests" (17)) и задайте интенсивность тона в хуже слышащее ухо на уровне 5 дБ выше порога. Отрегулируйте интенсивность тона для другого уха с целью соответствия уровней громкости.
- 2) Повышайте уровень к хуже слышащему уху на 20 дБ и повторите исследование.
- 3) Повторите исследование при повышении уровней интенсивности, пока не будет достигнут дискомфорт по пределу выходного сигнала.

#### **11.4 Исследование Stenger**

Исследование Stenger — это исследование симуляции на основе слуховых явлений в ухе, в котором появляется самый громкий звук (эффект Stenger).

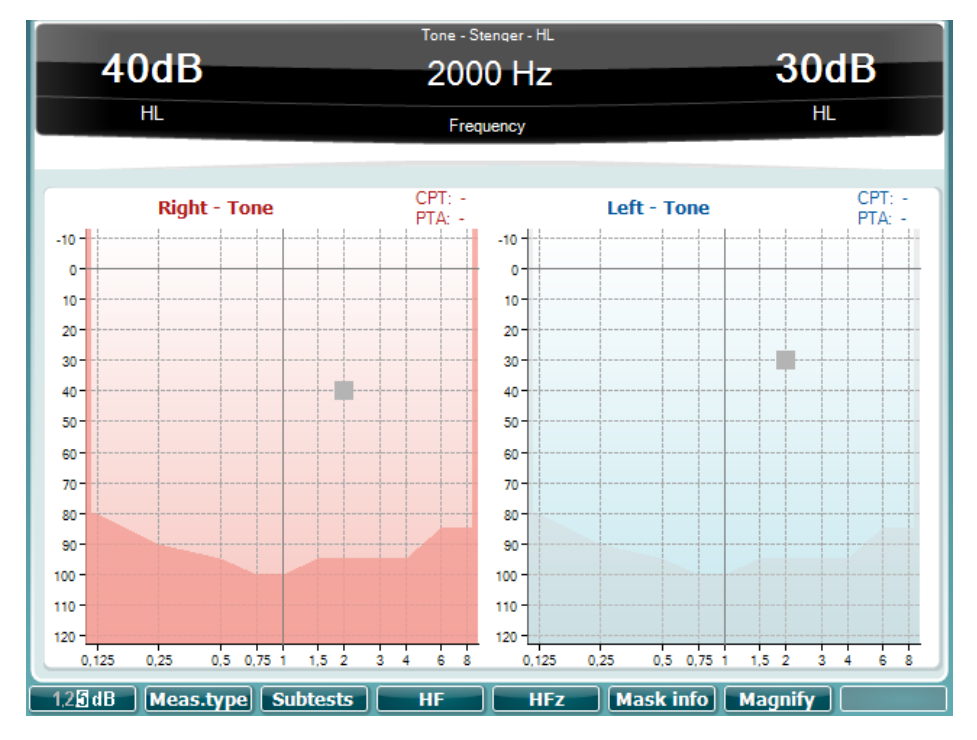

Выберите тест Stenger, нажав кнопку "Tone Tests" (9) "Stenger".

Попросите пациента нажимать кнопку ответа, когда он услышит тон **(Не говорите, в каком ухе он услышит тон).**

- 1) Подайте тон в нормальное ухо на 5 или 10 дБ выше его порога. Убедитесь, что подаваемый тон непрерывный, нажав "Rev" (33).
- 2) Подайте непрерывный тон в канал 2 к подозреваемому уху на уровне чуть ниже уровня, при котором пациент (неправильно?) сообщил о пороге слышимости для этого уха.
- 3) Если пациент сообщает, что тон в нормальном ухе исчез, говоря, что теперь он ничего не слышит, он по существу симулирует.

#### **11.5 Langenbeck**

Исследование Langenbeck предназначено для обнаружения нарушений слуха и рекомендуется для падающей кривой слуха.

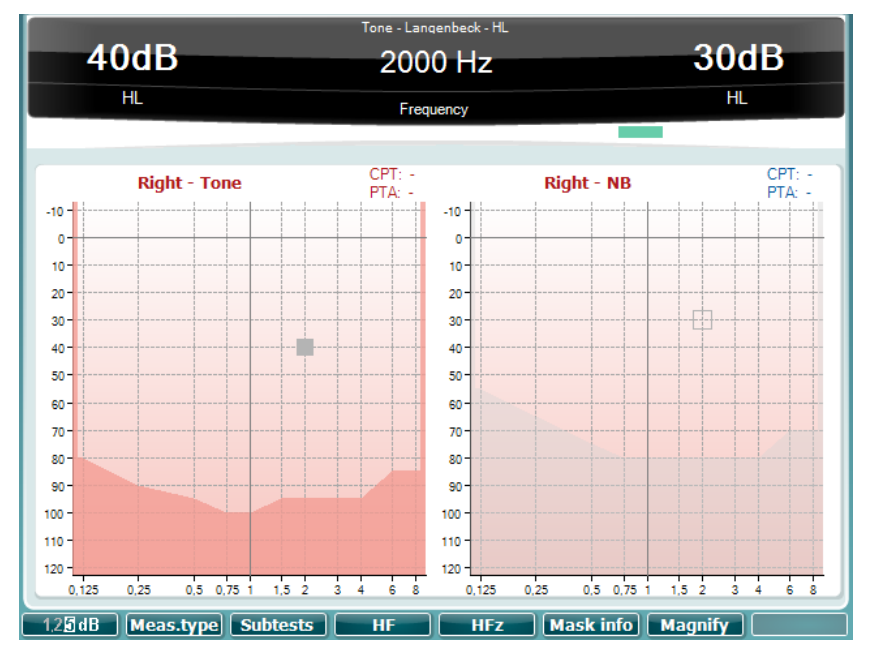

1) Выберите исследование Langenbeck нажатием "Tone Tests" (9) "Langenbeck".

2) Выберите нужное ухо для исследования (29) / (30).

3) Из аудиограммы должна быть определена нижняя и верхняя потеря слуха. Уровень шума, который будет использоваться в середине 2 значений (между 50 и 60 дБ). Задайте уровень шума.

4) Частота для проведения тестирования обычно выбирается 1000-4000 Гц, устанавливается с помощью "Вверх/Вниз" (39) (40). Задайте уровень интенсивности ниже порога слышимости и увеличивайте интенсивность, пока тон не будет услышан пациентом. Активируйте "Store" (Сохранить) (37) для сохранения этой функции и продолжения со следующей частотой.

#### **11.6 Master Hearing Aid (Мастер слуховых аппаратов)**

Master Hearing Aid (MHA) — это процедура подгонки слухового аппарата, состоящая из трех слуховых аппаратов, моделирующих высокочастотные фильтры -6 дБ, -12 дБ, -18 дБ на октаву и HFE (Выделение высокой частоты). Фильтры могут быть активированы индивидуально на обоих каналах, что позволяет использовать AD629 в качестве 2-канального мастера слуховых аппаратов.

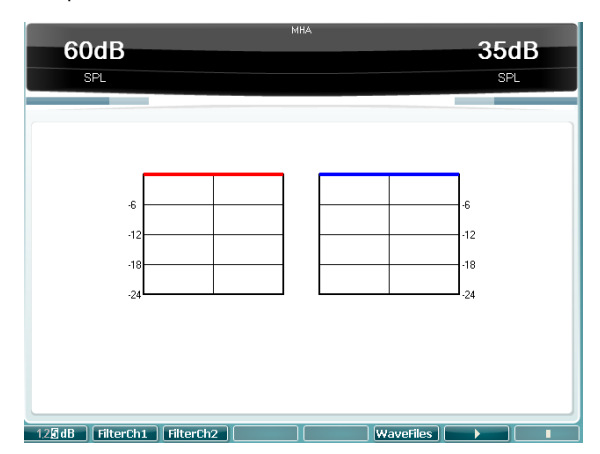

- 1) Выберите режим MHA с помощью "Setup / Tests" (17) и затем выберите функцию **MHA** .
- 2) Введите желаемые стимулы, нажимая кнопку "Wave File" (Волновой файл) и используя дисковый регулятор (41) для выбора требуемой опции.
- 3) Для того чтобы смоделировать ситуацию со слуховым аппаратом в одном ухе, выберите нужное ухо для исследования с помощью (29) или (30). Отрегулируйте интенсивность (41), подходящую для пациента. Затем задействуйте фильтр, нажимая FilterCh1
- 4) При помощи круговой шкалы (41) выберите, какой фильтр подходит для пациента.
- 5) Для стимуляции слуховых аппаратов обоих ушей можно активировать канал 2. Для включения фильтра в канале 2 выберите функцию
	- FilterCh<sub>2</sub>
- 6) При помощи дискового регулятора (43) измените интенсивность в канале 2. При исследовании обоих ушей аттенюатор канала 1 "HL dB" управляет активным головным наушником "Right" (29) или "Left" (30). Канал 2 управляет противоположными головными наушниками.

#### **11.7 SISI (индекс чувствительности короткого прироста)**

SISI (индекс чувствительности короткого прироста) предназначен для проверки способности распознавать однодецибельное увеличение интенсивности во время серии пакетов из чистых тонов, подаваемых на 20 дБ выше порога.

- 1) Выберите исследование в "Setup / Tests" (17) и нажмите функцию SISI
- 2) Выберите нужное ухо для исследования (29) (30), частоту (39) (40) и интенсивность (41). Рекомендуются частоты от 500 до 4000 Гц и интенсивностью на 20 дБ выше порога слышимости.
- 3) Нажмите функции **для запуска и остановки исследования**.
- 4) Для сброса выберите функцию **Reset**

# 12 Перечень комплектующих

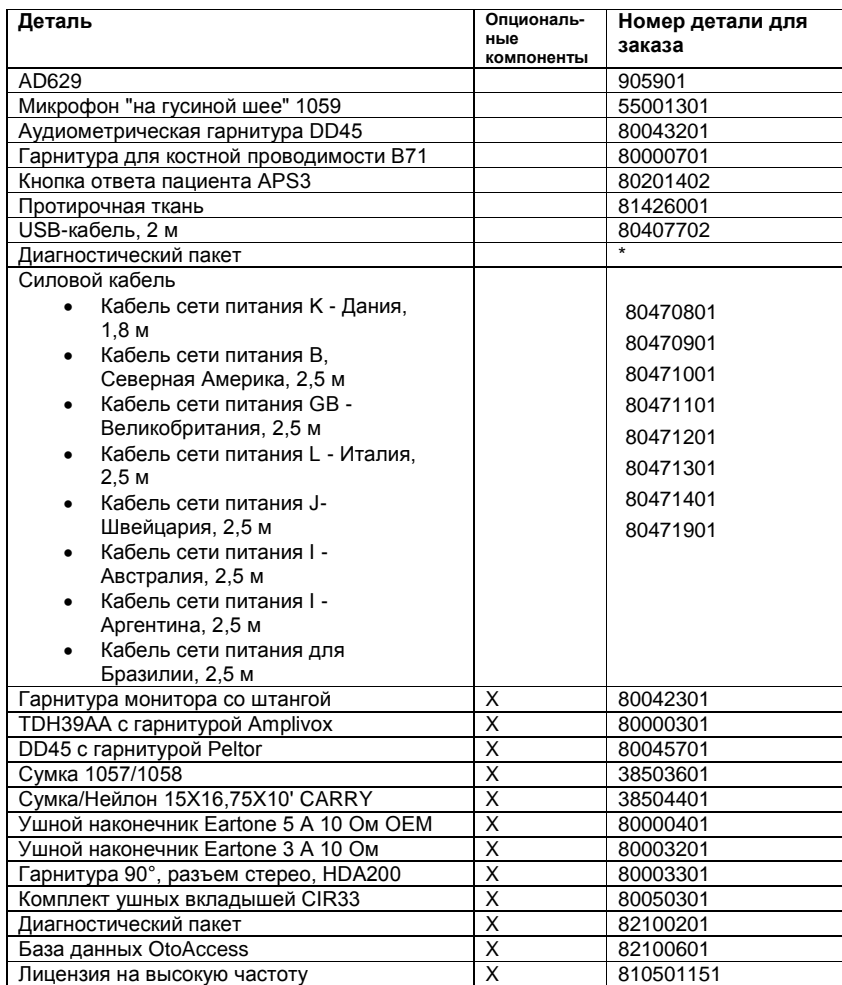

\*) Запрос местному дистрибьютору.

Обратите внимание, что список элементов может меняться во время жизненного цикла изделия.

# 13 Технические характеристики

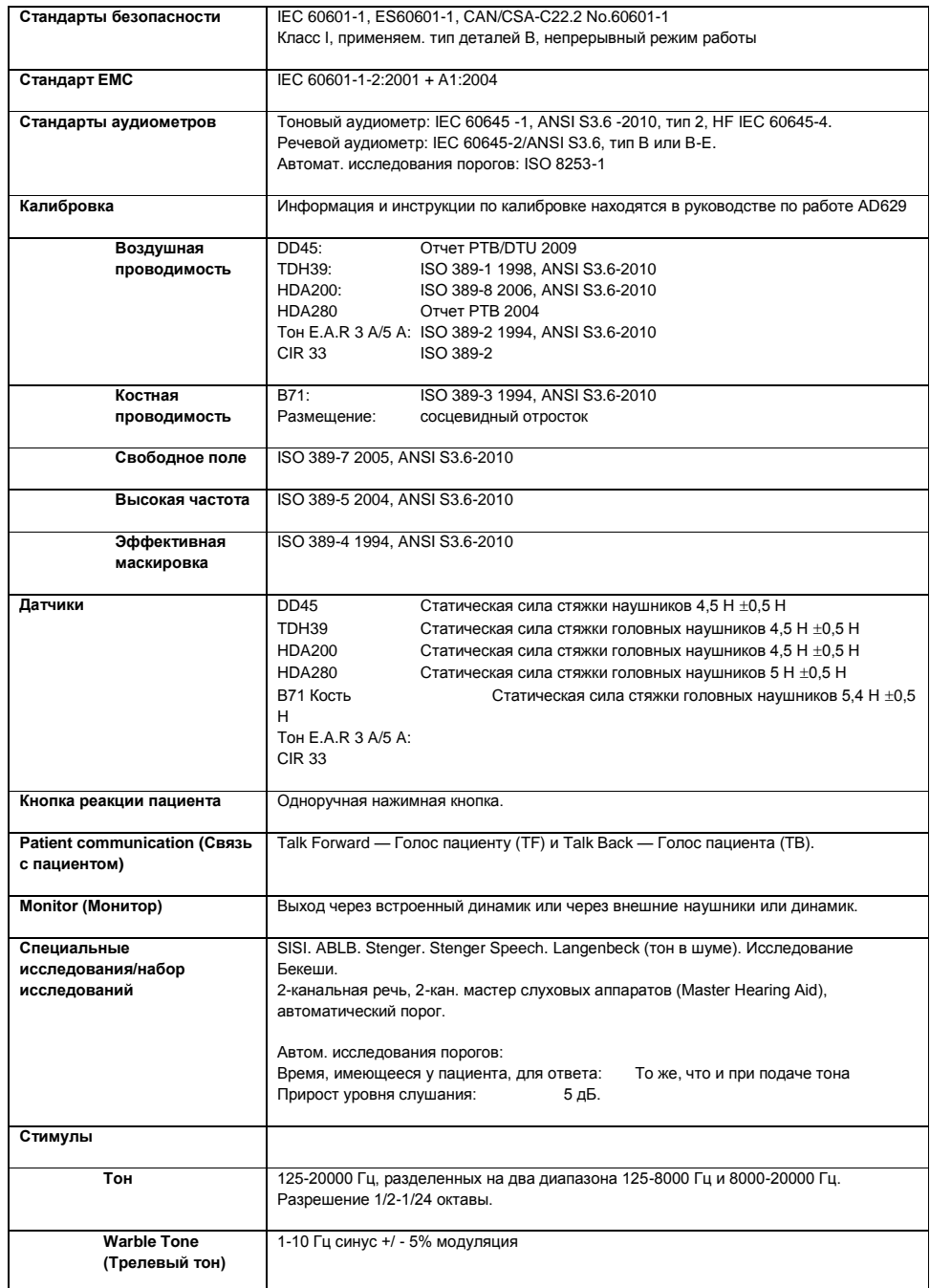

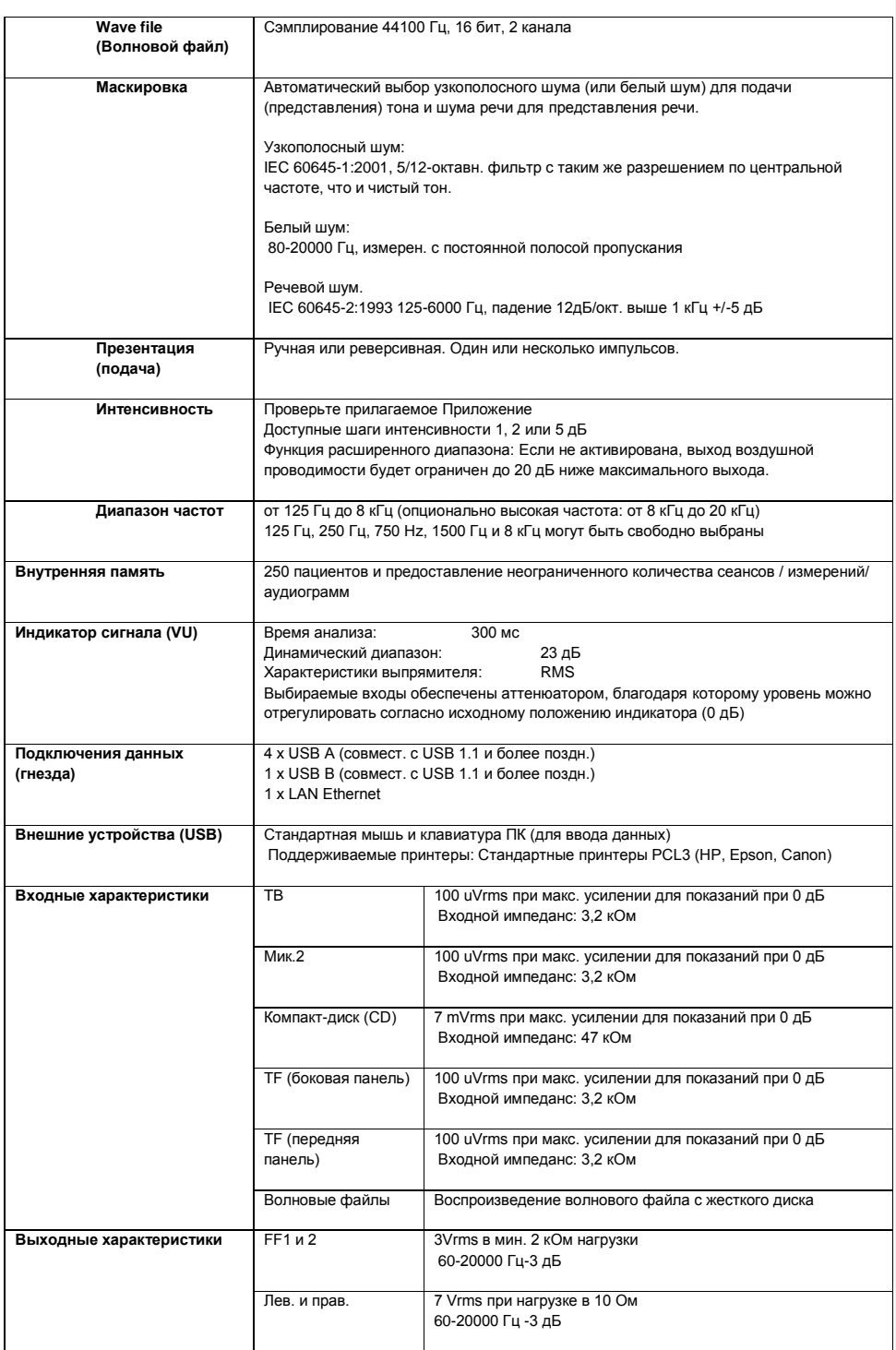

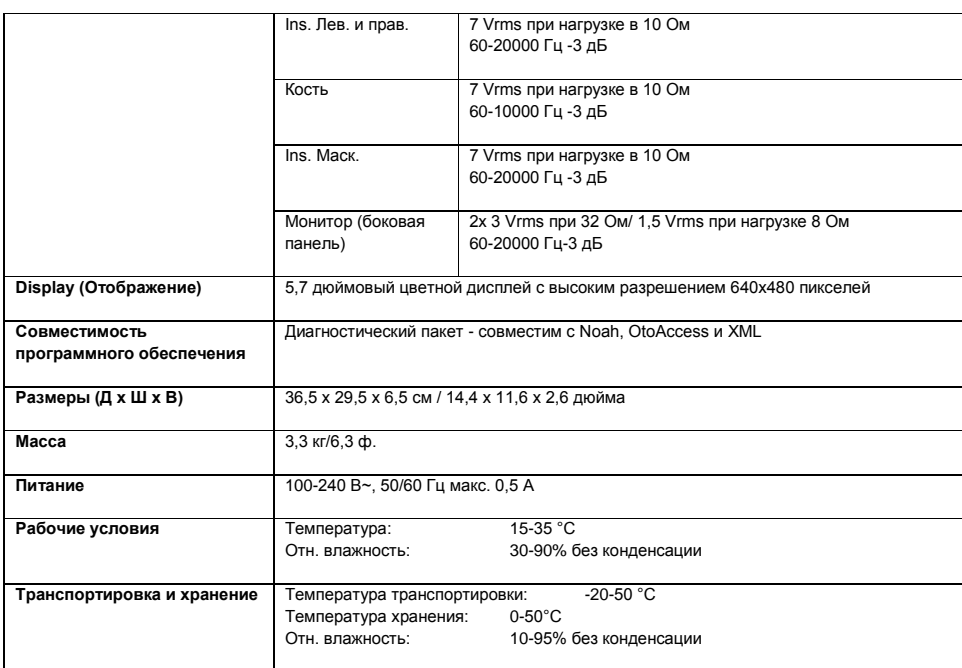

# **13.1 Сравнительный обзор и тоновый аудиометр макс. уровня слуха.**

См. Приложение B в комплекте с руководством.

# **Настройки максимального уровня слуха предусмотрены для каждой частоты исследования**

См. Приложение B в комплекте с руководством.

# **Приложение А: Общее обслуживание**

# Общее обслуживание

Должны соблюдаться следующие рекомендации по уходу и содержанию:

- − Для поддержания надлежащих акустических, электрических и механических характеристик прибора требуется не реже раза в год проводить его тщательное плановое техническое обслуживание. Чтобы гарантировать надлежащее обслуживание и ремонт, проводить регулярное техническое обслуживание следует в авторизированной мастерской.
- − Перед подключением прибора к сети питания убедитесь, что напряжение местной сети питания соответствует напряжению, указанному на приборе. Всегда отсоединяйте шнур питания, если прибор открыт или происходит контроль/замена сетевых предохранителей.
- Следите за тем, чтобы изоляция кабелей питания и разъемов не была повреждена и чтобы эти кабели и разъемы не подвергались механической нагрузке, которая способна повредить их.
- − Для максимальной безопасности эксплуатации прибора каждый раз, когда прибор не используется, отключайте его от сети питания.
- − Не размещайте прибор поблизости от любых источников тепла. Чтобы обеспечить достаточную вентиляцию, оставляйте вокруг прибора достаточно свободного пространства.
- − Для уверенности в надлежащей надежности прибора рекомендуется регулярно и часто (например, один раз в день) проводить исследование человека, данные которого известны. Например, таким человеком может быть сам оператор прибора.
- − Может быть предусмотрена пластиковая крышка для защиты прибора от накопления пыли. Эта крышка должна использоваться, только когда прибор не используется и находится с отключенным питанием.
- − При загрязнении поверхности прибора или его компонентов для очистки можно использовать мягкую ткань, увлажненную слабым раствором воды и моющего средства или аналогичного средства. Не следует использовать органические растворители и ароматические масла. Во время очистки прибора всегда отключайте его от сети питания. Следите, чтобы внутрь корпуса прибора или его принадлежностей не попадали жидкости.
- − После каждого обследования пациента следует убедиться, что нет никаких загрязнений на частях, соприкасавшихся с пациентом. Эти общие меры предосторожности необходимо соблюдать, чтобы избежать передачи болезни от одного пациента к другому. В случае загрязнения подушечки наушника или ушных наконечников настоятельно рекомендуется снимать эти компоненты с датчиков перед проведением очистки. Чаще всего достаточно очистки водой, но при сильном загрязнении может быть необходимо использовать дезинфицирующее средство. Не следует использовать органические растворители и ароматические масла.
- − Особую осторожность следует проявлять при обращении с наушниками и другими датчиками и преобразователями, так как механическое сотрясение может привести к изменению калибровки.

**Приложение B:** 

Сравнительный обзор и тоновый аудиометр макс. уровня слуха.

Настройки максимального уровня слуха предусмотрены для каждой частоты исследования

# **Приложение C:**

# **Обычные сценарии использования AD629**

AD629 дает знакомое ощущение автономного аудиометра, но имеет характеристики, которые, как правило, обеспечиваются ПК, такие как EMR-интеграция, функции хранения множества данных/пациентов, инструменты отчетности и интеграцию с другими программами баз данных (NOAH, OtoAccess™). Ниже описаны пять обычных сценариев использования AD629. Ниже объясняется значение изображений, используемых в сценариях использования:

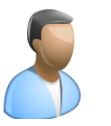

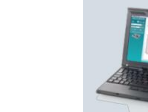

Клинический врач

Пациент Диагностический пакет (ПК)

Диагностический пакет (Сенсорн. ПК/Дисплей)

 $\lambda$ 

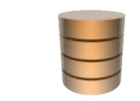

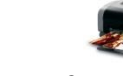

База данных или система от третье стороны (OtoAccess™, Noah)

Стандартный принтер

Коммуникационные интерфейсы:

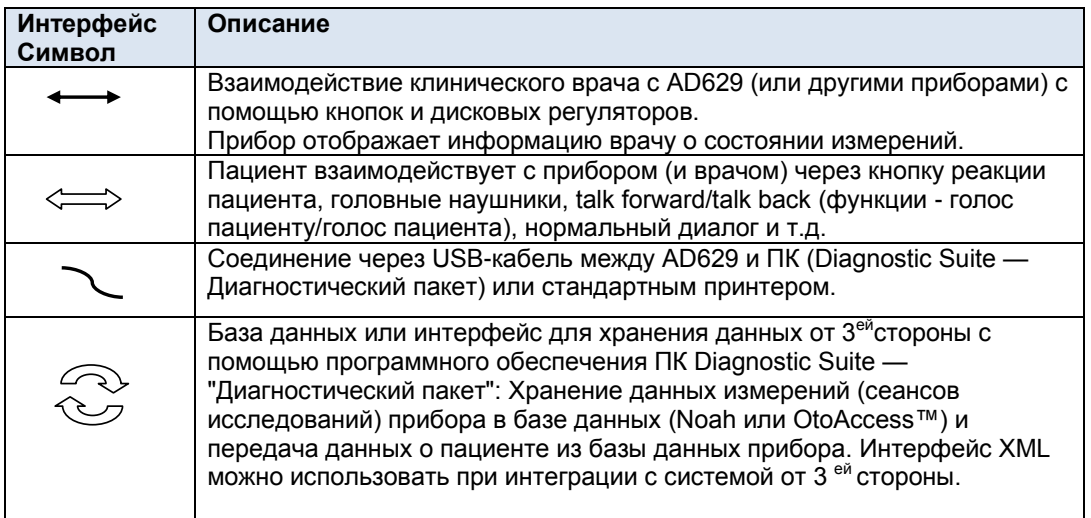

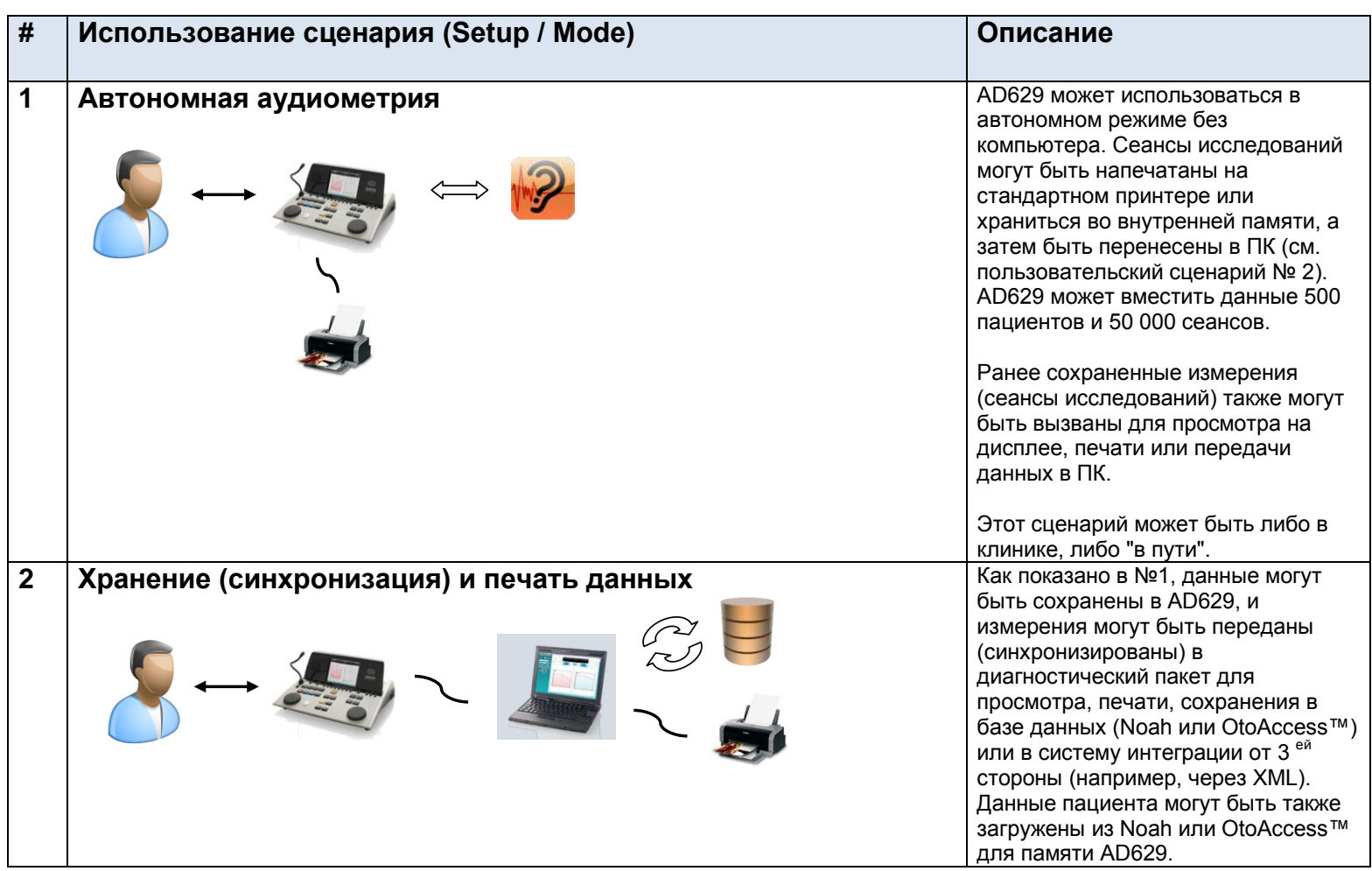

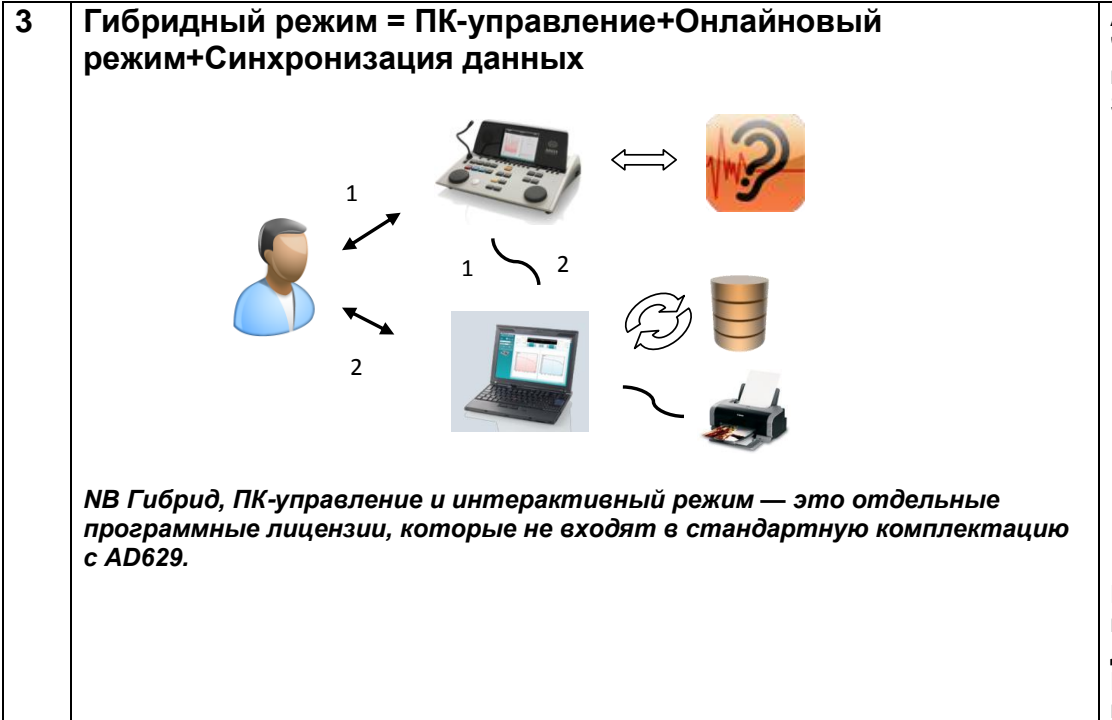

AD629 может быть использован как "гибридный аудиометр" при подключении к ПК через Diagnostic Suite (Диагностический пакет).

- **1. Online mode (Онлайновый режим)** Воспользуйтесь кнопками и дисковыми регуляторами AD629 и смотрите аудиограмму одновременно на ПК – то есть "*online" (в онлайне)*.
- **2. PC-controlled (ПКуправление)** Управление AD629 из аудиометра ПКподобного или на базе ПК (например Equinox и Callisto™), то есть *"ПКуправляемого".*

При запуске в качестве гибрида пристроенный дисплей отключается. Данные хранятся непосредственно в ПК (база данных), а не во внутренней памяти.

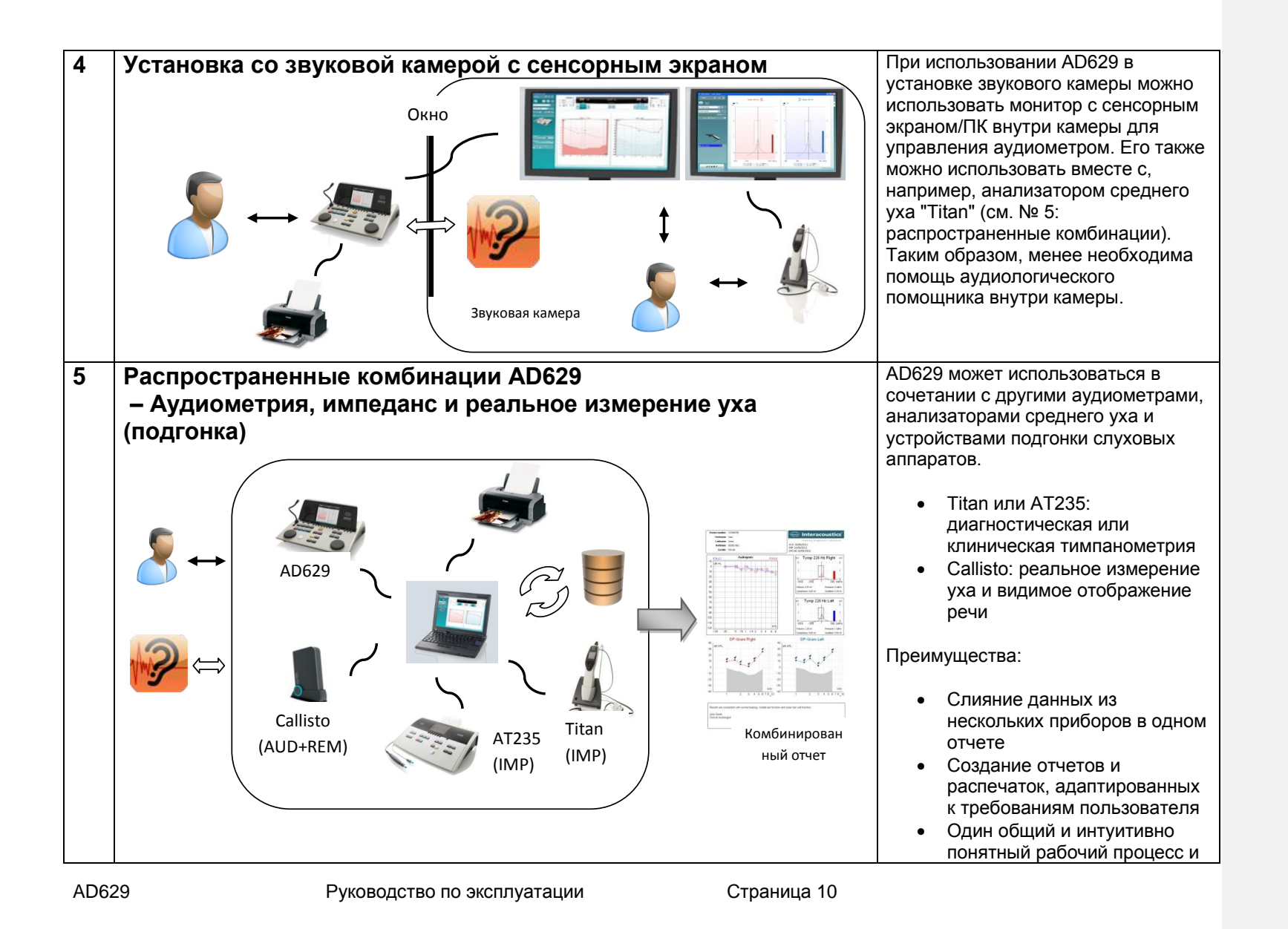

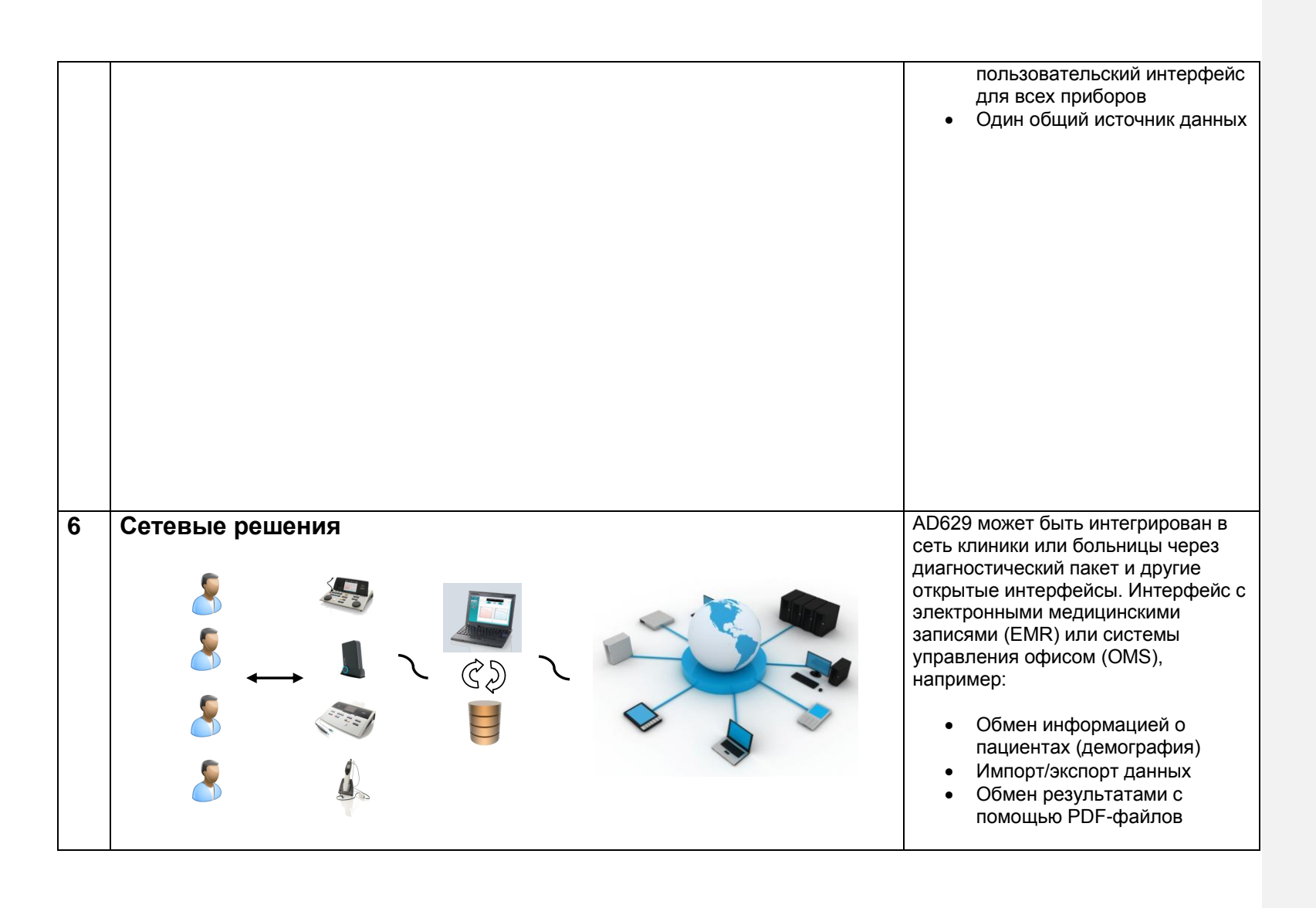